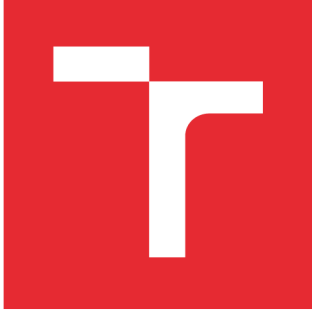

# **VYSOKÉ UCENI TECHNICKE V BRNE**

**BRNO UNIVERSITY OF TECHNOLOGY** 

# **FAKULTA STROJNÍHO INŽENÝRSTVÍ**

**FACULTY OF MECHANICAL ENGINEERING** 

# **ÚSTAV MECHANIKY TĚLES, MECHATRONIKY A BIOMECHANIKY**

**INSTITUTE OF SOLID MECHANICS, MECHATRONICS AND BIOMECHANICS** 

# **ROZŠÍŘENÍ LABORATORNÍHO VÝUKOVÉHO KITU PIC EDU KIT O SADU BEZDRÁTOVÝCH SENZORŮ**

**EXTENDING THE LABORATORY EDUCATIONAL KIT PIC EDU KIT WITH A SET OF WIRELESS SENSORS** 

**DIPLOMOVÁ PRÁCE MASTER'S THESIS** 

**AUTHOR** 

**AUTOR PRÁCE Be. Tomáš Hanuš** 

**VEDOUCÍ PRÁCE Ing. Václav Sova SUPERVISOR** 

**BRNO 2016** 

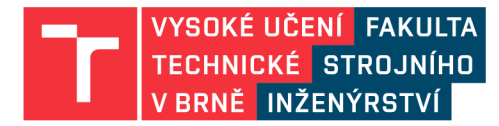

# **Zadání diplomové práce**

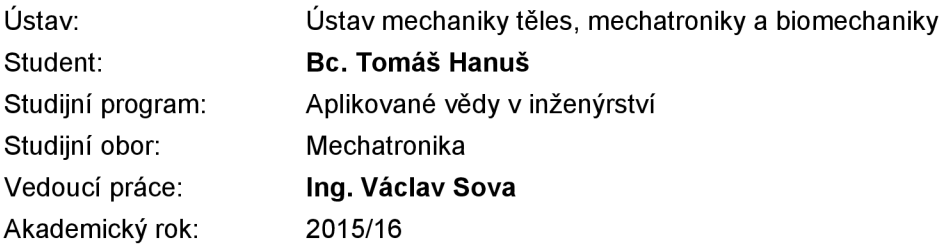

Ředitel ústavu Vám v souladu se zákonem č.111/1998 o vysokých školách a se Studijním a zkušebním řádem VUT v Brně určuje následující téma diplomové práce:

# **Rozšíření laboratorního výukového kitu PIC Edu Kit o sadu bezdrátových senzorů**

### **Stručná charakteristika problematiky úkolu:**

V rámci mechatronické laboratoře při ÚMTMB vznikl výukový kit založený na mikrokontrolerech firmy Microchip. Tento kit vznikl jako studentský projekt a slouží studentů při výuce a vlastních projektech. Jeho velkou výhodou je, že umožňuje přímé připojení a řízení mnoha výukových modelů, které jsou v laboratoři dostupné.

Cílem práce by mělo být rozšíření tohoto výukového kitu o možnost připojení bezdrátových modulů, které budou měřit různé fyzikální veličiny. Bezdrátový přenos bude probíhat pomocí standardu Wi-Fi.

### **Cíle diplomové práce:**

- 1) rešerše v oblasti bezdrátových Wi-Fi modulů
- 2) vytvoření bezdrátového, bateriově napájeného modulu pro měření teploty
- 3) vytvoření bezdrátového, bateriově napájeného modulu pro měření přetvoření
- 4) vytvoření demonstrační aplikace pro PC na ovládání bezdrátového modulu
- 5) vytvoření Wi-Fi modulu pro připojení k PIC Edu Kitu
- 6) vytvoření demonstrační aplikace pro komunikaci mezi PIC Edu Kit a bezdrátovým modulem

7) u bateriově napájených modulů klást důraz na minimální rozměry a minimální spotřebu elektrické energie

### **Seznam literatury:**

Microchip Technology Inc. - WiFly, [http://www.microchip.com/pagehandler/en-us/technology/wifi/software/wifly.html,](http://www.microchip.com/pagehandler/en-us/technology/wifi/software/wifly.html) přístup 30. listopadu 2015

Chalupa, J.: Návrh měření teploty na rotujících částech elektrického stroje. Brno: Vysoké učení technické v Brně, Fakulta strojního inženýrství, 2012. 63 s.

Vlk, M.: Experimentálni mechanika. Brno, 2003

interní materiály ohledně výukového kitu Pie Edu Kit

Termín odevzdání diplomové práce je stanoven časovým plánem akademického roku 2015/16

V Brně, dne

L. S.

prof. Ing. Jindřich Petruška, CSc. ředitel ústavu

doc. Ing. Jaroslav Katolický, Ph.D. děkan fakulty

### **Abstrakt**

Tato diplomová práce se zabývá návrhem a realizací rozšíření laboratorního výukového modelu PIC Edu Kit. A to o sadu bezdrátových senzorů. Tyto senzory mají za úkol měřit teplotu a přetvoření. Měření teploty bylo realizováno za pomoci teplotního odporového čidla PtlOO a přetvoření za pomoci odporového tenzometru. Tyto bezdrátové moduly komunikují po protokolu Wi-Fi. Je zde uveden popis konfigurace bezdrátových modulů. Dále je zde uveden návrh měřících obvodů pro měření teploty a přetvoření a je zde zdokumentována jejich realizace, uveden software pro přijímání dat na pc a program pro mikrokontrolér.

## **Klíčová slova**

Wi-Fi, Pie Edu Kit, PtlOO, Tenzometr, Měření teploty, Měření přetvoření.

## **Abstract**

This thesis describes the design and implementation of extension of laboratory training model PIC Edu Kit. It is about set of wireless sensors. These sonsors have to measure temperature and deformation. Mesure of temperature was realized by temperature resistive sensor PtlOO and deformation by resistive tenzometr. These wireless moduls comunication on protocol Wi-Fi. In this work is introduced propose of measuring dictucts for measure of temperautre and deformation. There is evidenced their realization, showed software for receiving dates on PC and programme for the microcontroler.

### **Keywords**

Wi-Fi, Pic Edu Kit, PtlOO, Tensometer, Measurement temperature, Measurement deformation

## **Bibliografická citace mé práce:**

HANUŠ, T. Rozšíření laboratorního výukového kitu PIC EDU Kit o sadu bezdrátových senzorů. Brno: Vysoké učení technické v Brně, Fakulta strojního inženýrství, 2016. 60 s. Vedoucí diplomové práce Ing. Václav Sova.

# **Čestné prohlášení**

Prohlašuji, že jsem diplomovou práci vypracoval samostatně a že jsem řádně uvedl veškeré použité zdroje a literaturu.

V Brně dne

Tomáš Hanuš

## **Poděkování**

Tímto bych rád poděkoval panu Ing. Václavu Sovovi za vedení a cenné připomínky při tvorbě této práce.

# Seznam obrázků

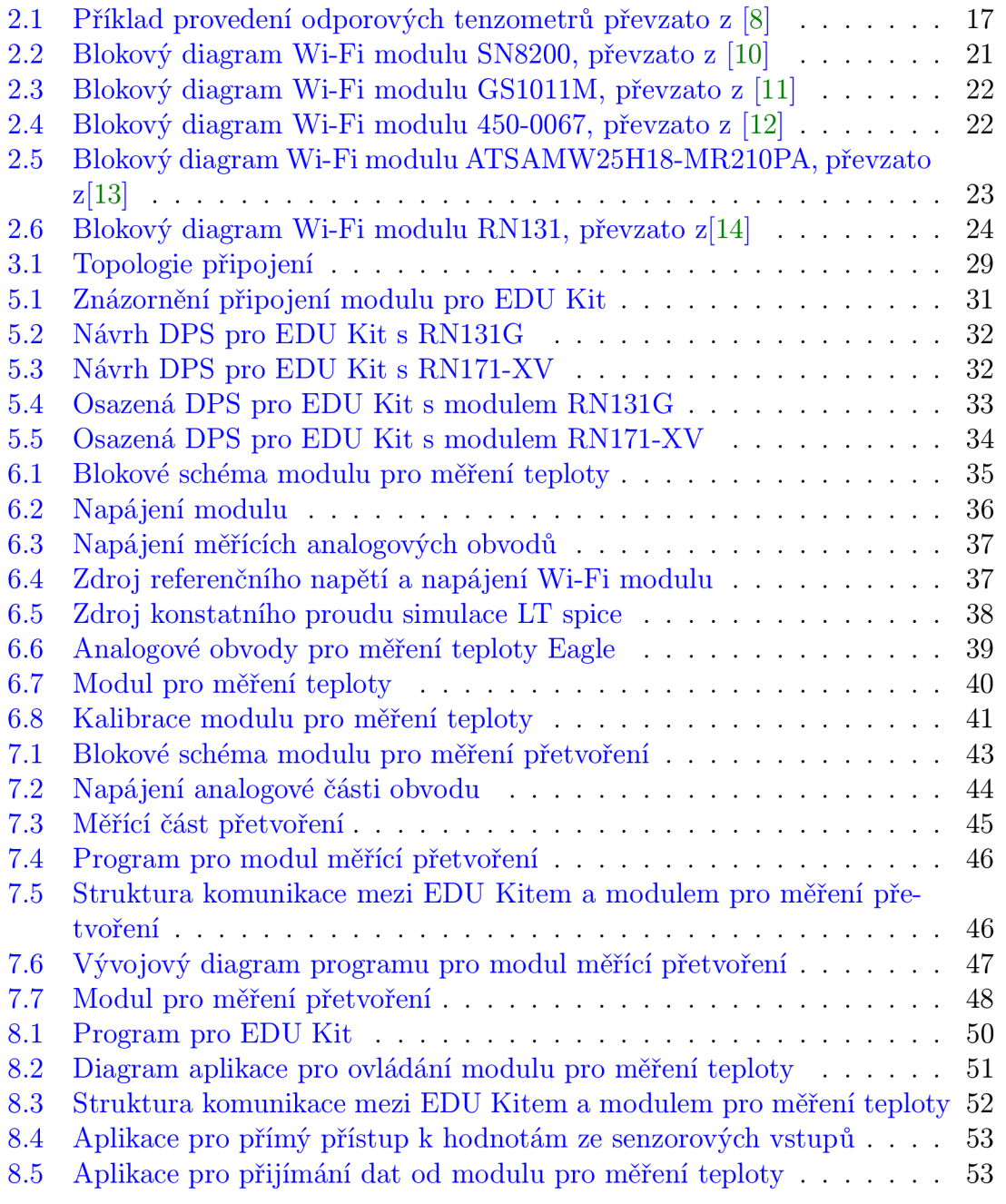

# Seznam tabulek

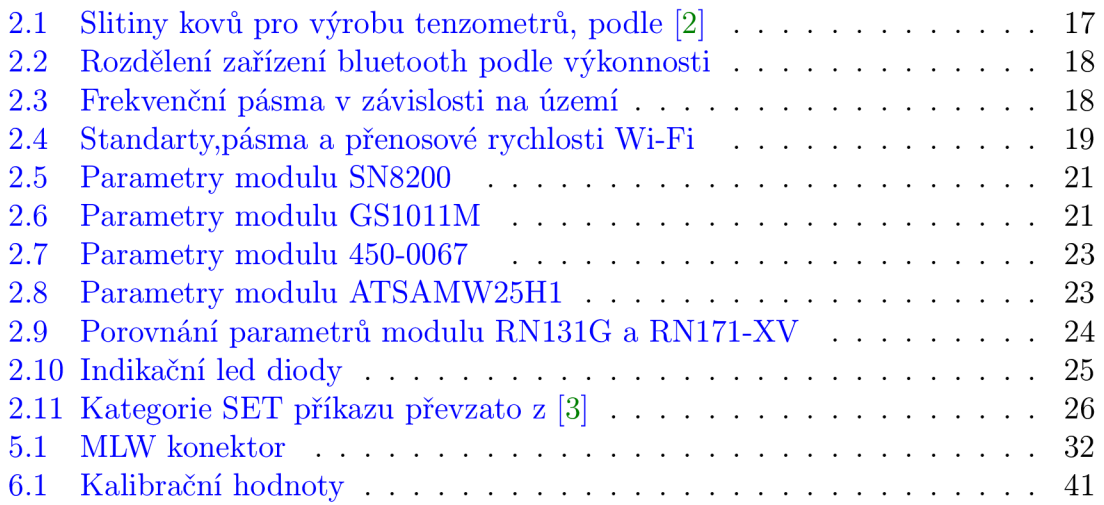

# Obsah

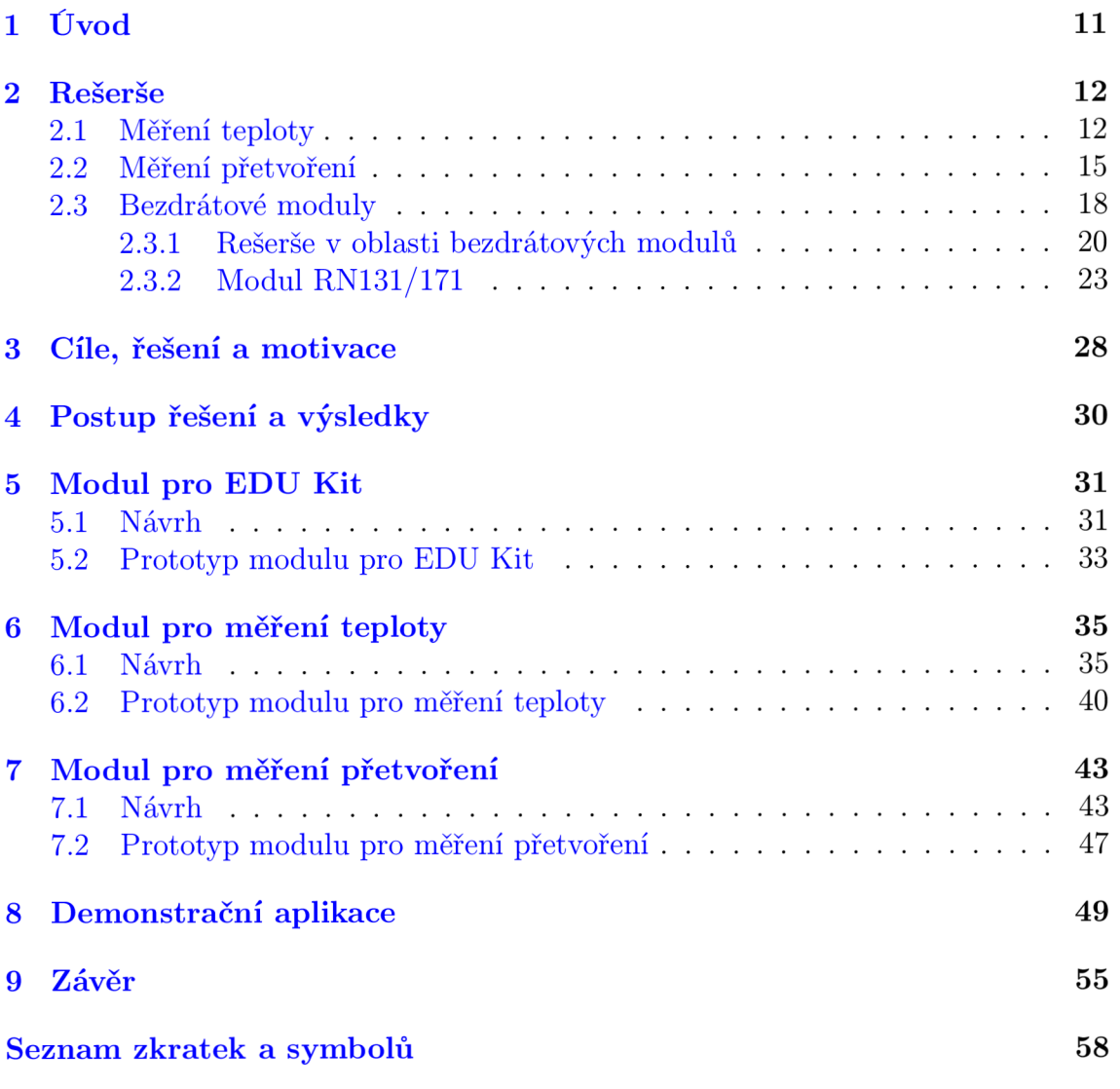

# 1 Úvod

Jako začátek historie bezdrátové komunikace se dá považovat objev kohereru (1890) [15]. Tento vynález umožnil detekci elektromagnetických vln v pásmu dlouhých vln. To vedlo k rozvoji bezdrátové telegrafie a umožnil další rozvoj tohoto odvětví.

Guglielmo Marconi v roce 1895 přenesl informaci na vzdálenost cca 2 km, ale již v roce 1901 došlo k prvnímu přenosu "dat" přes Atlantik [16]. Další milník v bezdrátové komunikaci přišel v roce 1934. V tomto roce byla zveřejněna metoda frekvenční modulace, která v porovnání s amplitudovou modulací umožnila kvalitnější přenos zvuku.

První digitální radiotelefonní systémy se začaly objevovat koncem osmdesátých let dvacátého století. Z těchto systémů byl nejúspěšnější systém GSM (870-960 MHz). Konec dvacátého století patřil rozvoji vysokorychlostní bezdrátové komunikaci a bezdrátových sítí. Začala být využívána mikrovlnná oblast tj. frekvence asi cca nad 1 GHz.

Rádio frekvence jsou rozděleny na licenční a bezlicenční pásma. Aby bylo zajištěno organizované rozložení bezdrátové komunikace. Rozdělení licenčních pásem má na starosti v naší zemi Český telekomunikační úřad (CTU). Tento úřad provedl v roce 2013 dražbu kmitočtů v pásmu 800, 1800 a 2600 MHz. Tyto kmitočty byly vydraženy za celkovou cenu 8,5 miliardy korun [17]. Pásem pro bezdrátovou bezlicenční komunikaci není mnoho. To, že není dané pásmo licencované znamená, že nelze zaručit v daném pásmu "místo" pro další přenos dat a může docházet k rušení. Vliv rušení však lze potlačit skokovou změnou frekvence.

Hlavní výhodou bezdrátových sítí je, že nepotřebují kabelové rozvody. To zajišťuje těmto sítím velkou škálu použití. Od velkých sítí(WWAN - wireless wide area network) spojující vesnice a města, až po (PAN - Personál Area Network) sítě, které sdružují jednotlivá zařízení na velmi malé vzdálenosti.

Mezi další bezdrátové sítě také patří WSN(Wireless sensor networks) bezdrátové senzorové sítě. Tyto sítě charakterizují senzorové uzly s velmi nízkou spotřebou. Senzorové uzly předávají data do hlavního centrálního uzlu, kde je prováděno jejich vyhodnocení. Uplatnění nachází ve zdravotnictví, průmyslu, zabezpečení a životním prostředí.

Tyto sítě mohou obsahovat od několika senzorových uzlů až po několik stovek nebo tisíců uzlů. Každý z uzlů je připojen k jednomu nebo více senzorům, které měří určité fyzikální veličiny. Každý uzel musí obsahovat radiový vysílač s anténou, elektronické obvody pro připojení senzorových čidel a napájecí zdroj nutný k provozu senzorového uzlu. Obvykle bývá tímto zdrojem baterie nebo je využit energy harvesting. Důraz se především klade na minimální spotřebu senzorového uzlu. Topologie těchto uzlů může být od takzvaného hvězdicového směru až po vícestupňové mesh sítě.

# 2 Rešerše

Tento oddíl je věnován literárnímu průzkumu, který musí předcházet vlastnímu návrhu a realizaci. V následujících kapitolách jsou vyjmenovány druhy čidel jednotlivých fyzikálních veličin, které mají být snímány.

V kapitole 2.1 je uveden přehled teplotních čidel používaných k měření teploty. V druhé podkapitole (kap. 2.2) jsou uvedeny čidla pro měření přetvoření. Třetí podkapitola rešeršní části (kap.2.3) je věnována bezdrátové komunikaci a bezdrátovým modulům, kde se blíže zaměřujeme na moduly RN131/RN171 (kap. 2.3.2).

# **2.1 Měření teploty**

Teplotu lze stanovovat různými přístroji a senzory. Tyto senzory lze rozdělit následujícím způsobem [2].

**Senzory pro dotykové měření:** 

- Elektrické (odporové polovodičové/kovové, termoelektrické, krystalové, aj.)
- Dilatační (plynové, kapalinové a bimetalové)
- Speciální (magnetické, teploměrné barvy, akustické, aj.)

### **Senzory pro bezdotykové měření:**

- Tepelné
- Kvantové

**Senzory teploty elektrické** můžeme rozdělit na odporová, polovodičová, termoelektrická a krystalová. [2] Odporová teplotní čidla mohou být kovová a polovodičová. V praktické části práce 6.2 je použit tento typ senzoru z tohoto důvodu se jím budeme dále zaobírat podrobněji.

**Kovová teplotní čidla** jsou vhodná pro velké přesnosti měření a velké rozsahy. Spolu s termoelektrickými snímači teploty patří v průmyslové praxi mezi nejpoužívanější [5]. Fungují na principu změny elektrického odporu v závislosti na teplotě. Tato závislost je udávána polynomem 2.1.

$$
R = R_0[1 + A\vartheta + B\vartheta^2 + C\vartheta^3...]
$$
\n(2.1)

Kde R je odpor teplotního čidla, R<sub>0</sub> je takzvaná základní hodnota odporu teplotního čidla, *ů* je teplota a veličiny *A, B, C* jsou materiálové konstanty teplotního čidla.

Další parametry, které jsou udávány u teplotních čidel, je citlivost a teplotní koeficient odporu  $\propto$ . Tento koeficient se stanoví ze vztahu 2.2.

$$
\alpha = \frac{\triangle R}{R_0 \cdot \triangle t} \tag{2.2}
$$

Kde  $R_0$  je základní (počáteční) odpor a  $\triangle R$  je rozdíl odporů při změně teploty  $\triangle t$ . Citlivost se stanovuje ze vztahu 2.3.

$$
W_{100} = \frac{R_{100}}{R_0} \tag{2.3}
$$

Kde  $R_0$  a  $R_{100}$  je odpor snímače při 0 °C a 100 °C.

Tyto senzory můžeme dále rozdělit podle druhu materiálu, který je použit ke snímání teploty tj. materiálu, který při změně teploty bude měnit svůj elektrický odpor. V následujícím textu jsou uvedena tato kovová teplotní čidla:

- Niklová
- Měděná
- Platinová

**Niklové snímače** se nejčastěji vyrábí tenkovrstvou technologií. Výhodou niklových snímačů je vyšší úroveň citlivosti a rychlejší odezva. Mezi jejich nevýhody patří nelinearita, obtížnější výroba s dodržením požadované čistoty a nižší rozsah. Teplotní závislost odporu na teplotě je dle normy DIN 43760 udána polynomem 2.4  $[4]$ .

Pro teploty -60 *°C* až 250 *°C* 

$$
R = R_0[1 + A\vartheta + B\vartheta^2 + C\vartheta^4 + D\vartheta^6]
$$
\n(2.4)

Kde:

 $A = 5.485 \cdot 10^{-3}$   $K^{-1}$  $B = 6.650 \cdot 10^{-6}$   $K^{-2}$  $C = 2.805 \cdot 10^{-11} K^{-4}$  $D = -2.000 \cdot 10^{-17} K^{-6}$  $R_0 = 1.000 \cdot 10^2 \qquad \Omega$ 

**Měděné snímače** patří mezi málo rozšířené snímače z důvodu snadné zoxidovatelnosti a nízké hodnoty odporu. Používají se nejčastěji v podobě vinutých odporů k přímému měření elektrického vinutí motorů.

[4] Pro teploty -200 *°C* až -50 *°C* 

$$
R = A_0 R_0 [1 + A_1 (\vartheta + 200) + B_1 (\vartheta + 200)^2]
$$
\n(2.5)

Pro teploty -50 *°C* až 150 *°C* 

$$
R = R_0(1 + A_2 \vartheta) \tag{2.6}
$$

Pro teploty 150 *°C* až 250 *°C* 

$$
R = C_0 R_0 [1 + A_3(\vartheta + 150) + B_3(\vartheta + 150)^2]
$$
\n(2.7)

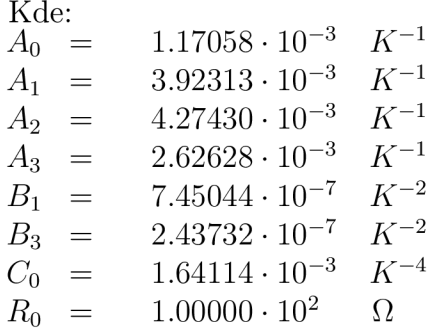

**Platinové snímače** patří mezi nejpoužívanější kovové snímače teploty [4]. Tyto senzory se vyrábějí tenkovrstvou, tlustovrstvou nebo drátkovou technologií.

Při výrobě drátkovou technologií se tenký drátek platiny (drátkový měřící odpor) stočí do spirály a je zataven do keramiky případně skla.

Při výrobě tenkovrstvou technologií se odpor vytvoří na korundové destičce za použití techniky naparování a iontového leptání. Senzory vytvořené touto technologií jsou levnější a mají vyšší odpor. Tlustovrstvá technologie výroby senzorů spočívá v nanesení pasty na substrát (nejčastěji korundová keramika) a následném vytvrzení vypálením. Požadavky na platinové teplotní čidlo jsou stanoveny v normě ČSN EN 60 751. V této normě je uvedena základní hodnota odporu  $R_0 = 100\Omega$  a teplotní koeficient odporu  $\alpha = 3.851 \cdot 10^{-3} K^{-1}$ . Teplotní závislost platinových senzorů je udána polynomy 2.8 a 2.9 [4].

Pro teploty -200  $\degree C$  až 0  $\degree C$ 

$$
R = R_0[1 + A\vartheta + B\vartheta^2 + C(\vartheta - 100)\vartheta^3]
$$
\n(2.8)

Pro teploty 0 *°C* až 850 *°C* 

$$
R = R_0[1 + A\vartheta + B\vartheta^2]
$$
\n(2.9)

Kde:  $\frac{1}{A}$ 

 $= 3.9083 \cdot 10^{-3}$  *K*<sup>-1</sup>  $B = -5.7750 \cdot 10^{-7}$   $K^{-2}$  $C = -4.1830 \cdot 10^{-12}$   $K^{-4}$  $R_0 = 1.0000 \cdot 10^2 \quad \Omega$ 

Kde  $R_0$  udává základní hodnotu odporu tj. $\bf 100\Omega$  při 0 °*C*. Tuto hodnotu můžeme nalézt v označení teplotního čidla PtlOO. Kromě základní hodnoty odporu 100 *Q*  pro PtlOO se vyrábí ještě Pt200 , Pt500 a PtlOOO.

# **2.2 Měření přetvoření**

K měření přetvoření neboli deformace se používají různé druhy snímačů. Tyto senzory se rozdělují podle konstrukce [2] [8]. Uvedeme zde pro představu jen některé z nich. Blíže se zaměříme na odporové tenzometry. Senzory pro měření přetvoření můžeme tedy rozdělit například na tyto typy:

- Kapacitní tenzometry
- Piezoelektrické snímače
- Strunové tenzometry
- Odporové tenzometry

### **Kapacitní tenzometry**

Princip kapacitních tenzometrů spočívá v tom, že jsou dvě keramické destičky s kovovou vrstvou umístěny v těsné blízkosti u sebe. Tyto dvě kovové vrstvy tvoří elektrody. Při deformaci objektu se mění vzdálenost, plocha nebo tvar těchto dvou elektrod. A tímto se mění i kapacita. Pro kapacitu jednoduchého deskového kondenzátoru je dán vztah 2.10. Citlivost těchto senzorů je do velké míry ovlivněna geometrií elektrod a jejich upevněním na měřené součásti.

Mezi další typy kapacitních tenzometrů patří například diferenciální koaxiální kapacitní tenzometr. Hlavní výhodou těchto tenzometrů je jejich malá teplotní závislost. Používají se pro aplikace, kde je vyžadován velký teplotní rozsah. Ale i tak je vhodné kompenzovat teplotní dilataci materiálu. A to jejich zapojením, nebo výpočtem. Případně jejich kombinací.

$$
C = \varepsilon_0 \varepsilon_r \frac{S}{d} \tag{2.10}
$$

Kde *S* je plocha elektrod, *d* vzdálenost mezi elektrodami, *e<sup>0</sup>* poměrná permitivita  $a \varepsilon_r$  permitivita vakua( $\doteq 8,8542 \cdot 10^{-12} Fm^{-1}$ ).

#### **Piezoelektrické snímače**

Tyto snímače pracují na principu piezoelektrického jevu, kde uvnitř některých dielektrik dochází vlivem mechanické deformace k elektrické polarizaci materiálu. V důsledku tohoto jevu vzniká na povrchu zdánlivý náboj, který pokud přiložíme k elektrodě z tohoto materiálu, zde náboj skutečný. Pro velikost tohoto náboje platí vztah 2.11 [8].

$$
Q = k_p S \rho \tag{2.11}
$$

Kde S je plocha elektrod,  $\rho$  tlak a  $k_p$  je Curievova konstanta  $(2, 26 \cdot 10^{-10} \frac{C}{N})$ 

Tyto snímače patří do skupiny aktivních snímačů. Při zatížení se tyto snímače chovají jako generátor nábojů.

#### **Strunové tenzometry**

Princip měření spočívá ve změně frekvence vlastních kmitů struny, která je předepjatá mezi dvěma měřícími body. Přičemž je frekvence příčného kmitání udána vztahem 2.12:

$$
f_0 = \frac{1}{2l} \sqrt{\frac{E\varepsilon}{\rho}}
$$
\n(2.12)

Kde  $f_0$  je vlastní frekvence struny, E Youngovo modulo pružnosti,  $\varepsilon = \frac{\Delta l}{l}$  relativní deformace a 1 je délka struny.

Měření vlastní frekvence struny je prováděno cívkou, která přitáhne a zmagnetizuje strunu. Po vypnutí této cívky je struna uvolněna a rozkmitá se tlumenými kmity. A v této cívce se indukuje napětí viz 2.13, kde b je činitelem útlumu.

$$
u_t = U e^{-bt} \sin(\sqrt{(2\pi f_0)^2 - b^2})
$$
\n(2.13)

Tyto tenzometry se používají při určování deformace a napětí velkých konstrukcí nejčastěji ve stavebnictví.

#### **Odporové tenzometry**

Tyto snímače patří mezi nej rozšířenější snímače deformací v průmyslové praxi [8] [2]. Elektrický odpor vodiče je závislý na jeho geometrických rozměrech. Tuto závislost nám udává známý vztah 2.14:

$$
R = \frac{l}{S}\rho\tag{2.14}
$$

Kde R je elektrický odpor, S průřez vodiče a  $\rho$  je měrný odpor [ $\Omega m$ ]. Pokud provedeme logaritmické derivování vztahu 2.14 dostáváme vztah 2.15:

$$
\frac{\Delta R}{R} = \frac{\Delta l}{l} + \frac{\Delta \rho}{\rho} - \frac{\Delta S}{S}
$$
\n(2.15)

Pro  $\frac{\Delta S}{S}$  platí vztah 2.16.

Kde v rovnici  $2.16~\mu$  je Poissonova konstanta a  $\frac{\Delta l}{l}$  je poměrné prodloužení, které můžeme označit jako *e.* 

$$
\frac{\Delta S}{S} = -2\mu \frac{\Delta l}{l} \tag{2.16}
$$

Pokud dosadíme do 2.15 za  $\frac{\Delta S}{S}$  vztah 2.16 dostaneme následující rovnic 2.17.

$$
\frac{\Delta R}{R} = (1 + 2\mu)\frac{\Delta l}{l} + \frac{\Delta \rho}{\rho}
$$
\n(2.17)

Matematickými úpravami můžeme předchozí vztah upravit následovně.

$$
\frac{\Delta R}{R} = \left(1 + 2\mu + \frac{\Delta \rho}{\rho} \frac{1}{\varepsilon}\right) \frac{\Delta l}{l}
$$
\n(2.18)

$$
\frac{\Delta R}{R} = k \frac{\Delta l}{l} \tag{2.19}
$$

Kde *k* je označována jako součinitel deformační citlivosti a je také někdy nazývána jako tenzometrická konstanta. Tato konstanta je hlavně dána fyzikálními vlastnostmi materiálu senzoru. Odporové tenzometry se vyrábí ze slitin, kde jejich součinitelem deformační citlivosti *k* je blízky číslu 2. V tabulce 2.1 jsou uvedeny některé slitiny kovů, které jsou používány pro výrobu odporových tenzometrů.

| Název Materiálu    Přibližné složení |                                  | průměrná hodnota K |  |
|--------------------------------------|----------------------------------|--------------------|--|
| Konstantan                           | 57 Cu, 43 Ni                     | 2,05               |  |
| Karma                                | $'$ 73 Ni, 20 Cr, rep. Fe+Al $ $ | -2.1               |  |
| Nichrome V                           | $^{\circ}$ 80 Ni, 20 Cr          | 2.2                |  |
| Platina - Wolfram                    | 92 Pt. 8 W                       |                    |  |

Tabulka 2.1: Slitiny kovů pro výrobu tenzometrů, podle [2]

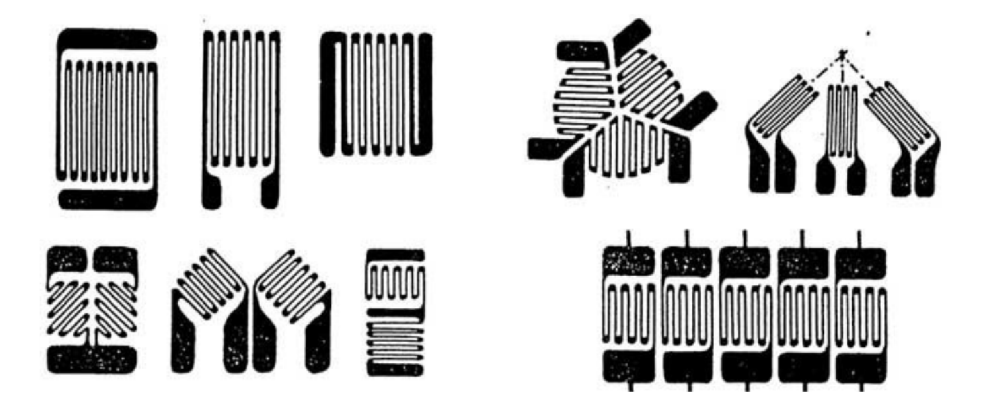

Obr. 2.1: Příklad provedení odporových tenzometrů převzato z [8]

Na obrázku 2.1 můžeme vidět některé z provedení odporových tenzometrů.

# **2.3 Bezdrátové moduly**

V následující kapitole 2.3.1 je uveden krátký přehled bezdrátových dostupných Wi-Fi modulů na trhu. Spolu s nimi jsou zde uvedeny jejich parametry a specifikace. Blíže jsou zde popsány bezdrátové moduly od firmy Microchip a to v kapitole 2.3.2.

Předtím, než se začneme zabývat konkrétními bezdrátovými Wi-Fi moduly, uvedeme zde pro přehlednost rozdělení komunikačních standardů.

- Bluetooth
- ZigBee
- Wi-Fi

## **Bluetooth**

Tento bezdrátový komunikační protokol je definován standardem IEEE 802.15.1. Vyvinut byl v roce 1994. Byl navržen jako bezdrátová náhrada komunikace po sériové lince RS232 pro bezdrátová zařízení. Pracuje v pásmu 2,4 GHz. Vysílací výkon bluetooth se rozděluje do tří tříd viz. tabulka 2.2.

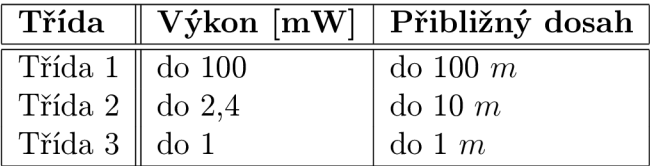

Tabulka 2.2: Rozdělení zařízení bluetooth podle výkonnosti

Přenosová rychlost se liší podle verze. Od verze 1.1(02.2001) kdy byla přenosová rychlost 732,2 KBit/s až po verzi 4.0(12.2009), kde je přenosová rychlost 24 MBit/s.

## **ZigBee**

Komunikační protokol ZigBee byl vyvinut v roce 2004 a je vystavěn na standartu IEEE 802.15.4 [9]. Zigbee funguje v bezlicenčním pásmu. Přičemž pracuje v několika frekvenčních pásmech v závislosti na regionu. Přehled těchto pásem můžeme vidět v tabulce 2.3.

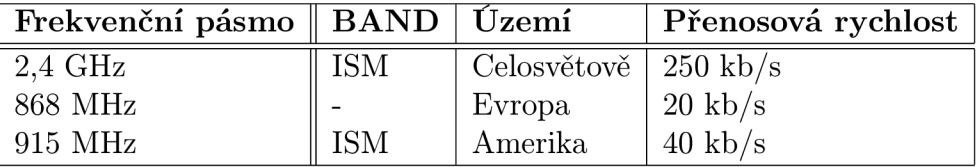

Tabulka 2.3: Frekvenční pásma v závislosti na území

Tento standart byl navržen pro sítě inteligentních snímačů. A to konkrétně snímačů s malým vysílacím výkonem a malou spotřebou elektrické energie. Používá se při automatizaci budov, v průmyslu při kontrole výroby atd.

Mezi výhody patří nízká pořizovací cena, velmi nízká spotřeba elektrické energie. Mezi nevýhody můžeme například zařadit malou přenosovou rychlost cca 20-250 kbit/s.

#### **Wi-Fi**

Původní standart komunikačního protokolu Wi-Fi byl IEEE 802.11. Pracuje v komunikačním pásmu 2,4 GHz. Přehled všech pásem je uvedne v tabulce 2.4:

| Standart     | Pásmo [GHz] | Maximální rychlost [Mbit/s] |
|--------------|-------------|-----------------------------|
| IEE 802.11   | 2.4         | 9                           |
| IEE 802.11a  | 5           | 54                          |
| IEE 802.11b  | 2.4         | 11                          |
| IEE 802.11g  | 2.4         | 54                          |
| IEE 802.11n  | 2.4/5       | 600                         |
| IEE 802.11ac | 2.4/5       | 1800                        |

Tabulka 2.4: Standartypásma a přenosové rychlosti Wi-Fi

Většina Wi-Fi routerů a aplikací komunikující po protokolu Wi-Fi využívá frekvenční pásmo 2,4 GHz. Toto frekvenční pásmo obsahuje pro Evropu 13 komunikačních kanálů. Pokud zařízení vysílá na jednom kanálu, zasahuje také svým vysíláním i do ostatních. Tímto vlastně ostatní kanály ruší. V bytových zástavbách kde každá domácnost má svůj Wi-Fi router dochází ke značnému rušení. Vliv rušení se projevuje mikro výpadky a kolísání rychlostí přenosu.

Routery bývají vybaveny volbou komunikačního kanálu. Pokud je daný kanál příliš zarušen přesune se na jiný.

Digitální signál vysílaný bezdrátově za pomoci Wi-Fi nelze odesílat přímo. Přenos digitálních nul a jedniček s ostrými hranami by vyžadovalo využití velkého frekvenčního pásma při malé přenosové rychlosti. Frekvenční pásmo u Wi-Fi bývá například 20 MHz. Pro úpravu digitálního signálu se využívá modulace nosné frekvence. To umožňuje dodržení úzké frekvenčního pásma při relativně velké přenosové rychlosti

Níže uvedeme pojmy vztahující se k bezdrátové komunikaci po Wi-Fi. Tyto pojmy budeme dále využívat a odkazovat se na ně v následujících kapitolách.

**WEP**:(Wired Equivalent Privacy) Tato zkratka označuje šifrování komunikace pomocí statických WEP klíčů.

**WPA**: (Wi-Fi Protected Access) Tato komunikace využívá WEP klíče, které jsou dynamicky měněny.

**WPA2**: (Wi-Fi Protected Access 2) Novější obdoba WPA zabezpečení. Používá kvalitnější šifrování, ale vyžaduje také větší výpočetní výkon.

**DHC P** (Dynamic Host Configuration Protocol) Protokol umožňující přidělit pc, který se připojuje do sítě unikátní IP adresy. Tato adresa je platná po dobu aktuálního připojení.

**SSID:**(Service Set Identifier) SSID Je unikátní identifikátor každé bezdrátové sítě. Pokud se v konkrétním místě nachází více sítí. Tento identifikátor je ale i tak unikátní pro každou ze sítí. Je tedy možno provést volbu podle SSID.

**DNS**:(Domain Name System). Systém umožňující překlad doménových jmen na IP adresy a naopak.

**ARP**:(Address Resolution Protocol) ARP je protokol, který dynamicky mapující internetové síťové adresy a poté dokáže určit místní mac addresu.

**ICMP:**(Internet Control Message Protocol) Určený pro hledání síťových závad a testování.

**TELNET :** (Telecommunication Network)Používá se pro vytvoření spojení klient/servis protokolem TCP/IP. Serverová část naslouchá na určitém portů klient na tomto portu vysílá.

**TCP**: (Transmission Control Protocol) Při použití protokolu TCP/IP mohou aplikace mezi sebou vytvořit spojení a mohou mezi sebou vyměňovat a přenášet oboustranně zprávy a data. Tento protokol garantuje správné doručení zprávy a to i ve správném pořadí.

**UDP**:(User Datagram Protocol) Jedná se o protokol, který přenáší data mezi aplikacemi. Tento protokol negarantuje, že je zpráva doručena, byla doručena kompletní a ve správném pořadí.

## 2.3.1 Rešerše v oblasti bezdrátových modulů

Bezdrátových modulů je v dnešní době na trhu celá řada. My se zde zaměříme na bezdrátové Wi-Fi moduly. A konkrétně na tyto moduly:

- SN8200 výrobce Murato
- GS1011M výrobce GainSpain
- 450-0067 výrobce LS RESEARCH
- ATSAMW25H18-MR210PA výrobce Atmel
- RN 131G výrobce Michrochip

#### **SN8200**

Wi-Fi modul SN8200 výrábí firma "Murato". Tento modul může být provozován samostatně nebo může být řízen po sériové lince. Podporuje komunikaci po SPI(Serial Peripheral Interface) a UART(universal asynchronous receiver/transmitter). Disponuje také GPIO (General-purpose input/output), ADC(Analog-to-digital converter) a DAC (Digital-to-analog converter) senzorovými vstupy.

U GPIO pinů není předem nastaveno, jestli se jedná o vstup nebo výstup a jeho účel. Toto nastavení provádí uživatel. ADC převodníku slouží pro konverzi analogového signálu na digitální. DAC převodník slouží ke konverzi digitálního signálu na analogový.

Na obrázku 2.2 můžeme vidět blokový diagram modulu SN8200. Ostatní parametry budou pro přehlednost uvedeny v tabulce 2.5.

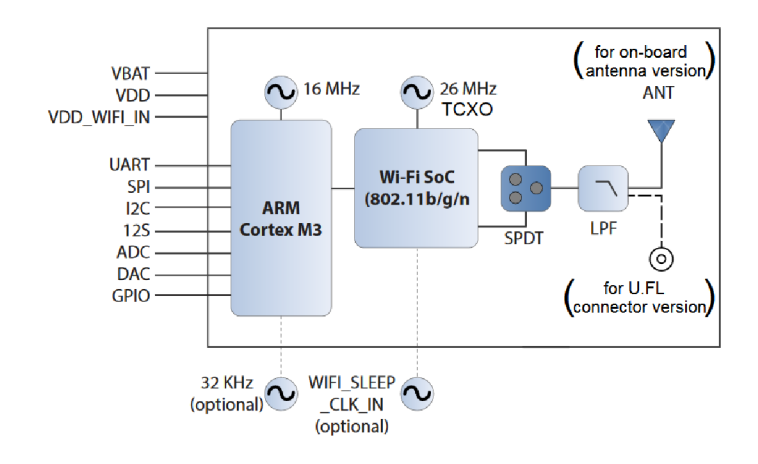

Obr. 2.2: Blokový diagram Wi-Fi modulu SN8200, převzato z [10]

| Frekvence               | $2.4\text{ GHz}$              |
|-------------------------|-------------------------------|
| Procesor                | STM32 ARM Cortex-M3           |
| Teplotní rozsah         | -40 °C až 85 °C               |
| Rozměry [mm]            | $30.5 \times 19.4 \times 2.8$ |
| Napájecí napětí         | 3.3 V                         |
| Vysílaní spotřeba       | 370 mA při +18 dBm (11 Mb/s)  |
| Přijímání spotřeba      | $110 \text{ mA}$              |
| Přenosová rychlost Wlan | 11, 54, 64 Mbps               |
| Wlan                    | 802.11 b/g/n                  |

Tabulka 2.5: Parametry modulu SN8200

## **GS1011M**

Výrobcem tohoto Wi-Fi modulu je firma GainSpan [11]. Tento modul disponuje vstupy/ výstupy pro komunikaci po SPI a UART. Obsahuje také mikroprocesor, který se konfiguruje za pomoci jednoduchých příkazů. Podporuje standarty 802.11 b/g/n přenosová rychlost modulu je až 11 Mbps. Disponuje také anténou. Ostatní parametry jsou opět uvedeny v tabulce 2.6. Na obrázku 2.3 můžeme vidět blokové uspořádání modulu GS1011M.

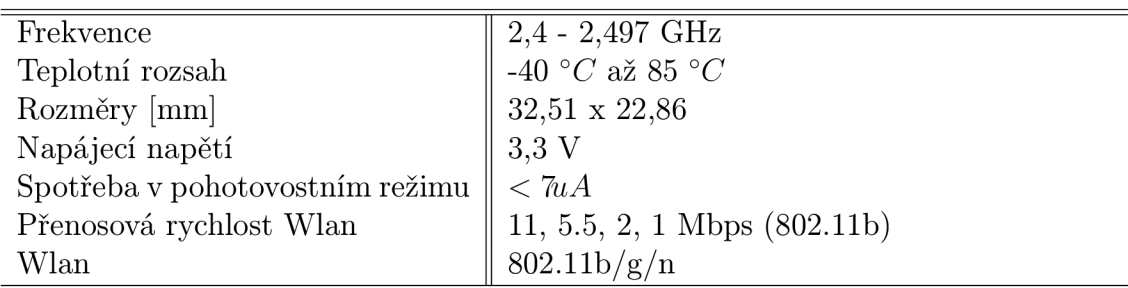

Tabulka 2.6: Parametry modulu GS1011M

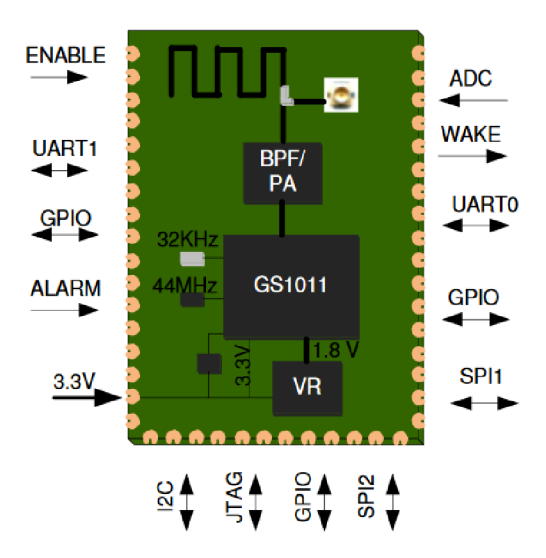

Obr. 2.3: Blokový diagram Wi-Fi modulu GS1011M, převzato z [11]

## **450-0067**

Výrobcem tohoto modulu je firma LS RESEARCH [12]. Modul je možno konfigurovat po sériové lince SPI případně UART. Neobsahuje však žádné senzorové vstupy. Blokové uspořádání tohoto modulu můžeme vidět na obrázku 2.4. Parametry modulu jsou uvedeny v tabulce 2.7.

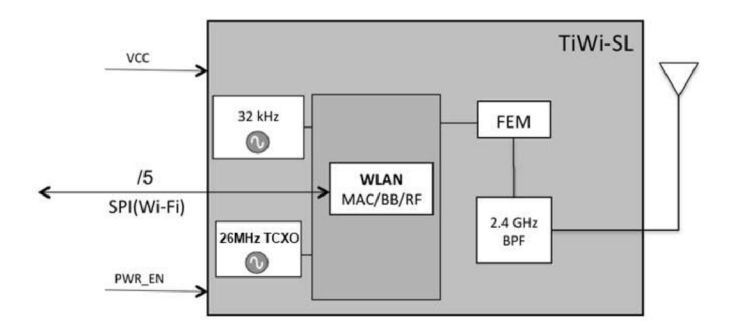

Obr. 2.4: Blokový diagram Wi-Fi modulu 450-0067, převzato z [12]

## **ATSAMW25H18-MR210PA**

Tento modul vyvinula firma Atmel [13]. Modul obsahuje sériovou UART linku pro jeho konfiguraci a komunikaci. ADC 12 bitový převodník. Na obrázku můžeme vidět blokový diagram modulu a v tabulce jsou uvedeny jeho parametry.

### **RN131G**

Výrobcem tohoto modulu je firma Microchip [14]. V této části uvedeme jen některé parametry tohoto modulu. Blíže bude popsán v kapitole 2.3.2. Firma Microchip

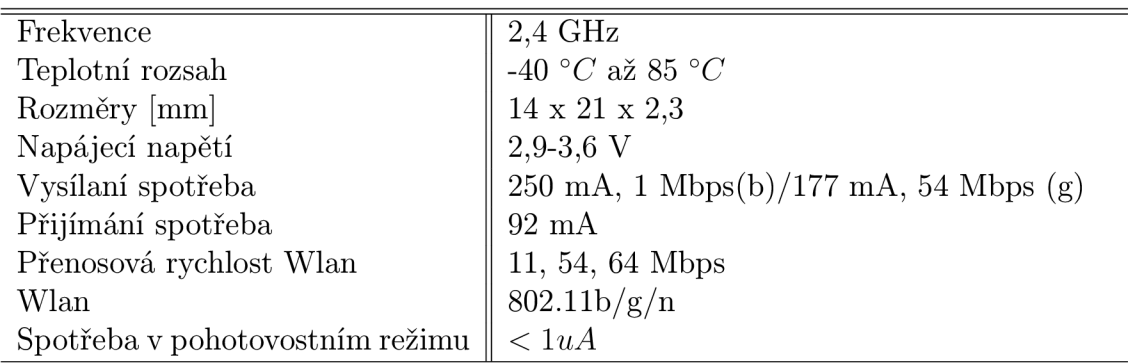

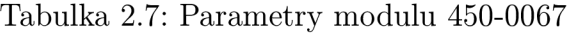

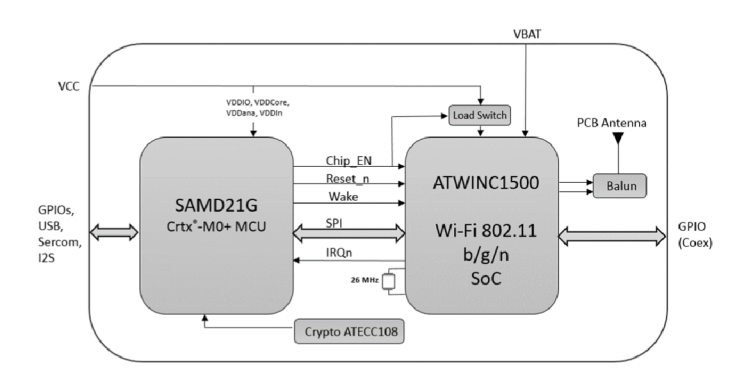

Obr. 2.5: Blokový diagram Wi-Fi modulu ATSAMW25H18-MR210PA, převzato z[13]

| Frekvence               | $2,4$ GHz                   |
|-------------------------|-----------------------------|
| Teplotní rozsah         | . - 40 °C až 125 °C         |
| Rozměry [mm]            | $\parallel$ 33.863 x 14.882 |
| Napájecí napětí         | $2,7-4,2$ V                 |
| Přenosová rychlost Wlan | $\vert$ 6,5 až 72,2 Mbps    |
| Wlan                    | 802.11 <sub>b/g/n</sub>     |

Tabulka 2.8: Parametry modulu ATSAMW25H1

deklaruje přechod do režimu spánku v době kratší jak 100 ms, spotřebu v režimu spánku 4  $\mu A$  a v pohotovostním režimu elektrickou spotřebu 35 mA.

Obsahuje sériovou linku UART a SPI pro konfigurováni modulu nebo pro připojení a komunikaci mezi dalším zařízením. Další paramatery jsou uvedeny v tabulce 2.9. Na obrázku 2.6 můžeme vidět blokový diagram tohoto modulu.

## 2.3.2 Modul RN131/171

V této kapitole se budeme blíže zabývat modulem RN131G a modulem RN171- X V . Oba tyto moduly jsou od firmy Microchip. Jedná se o moduly s velmi nízkou spotřebou elektrické energie, kdy jejich spotřeba v režimu spánku je 4  $\mu A$ , v poho-

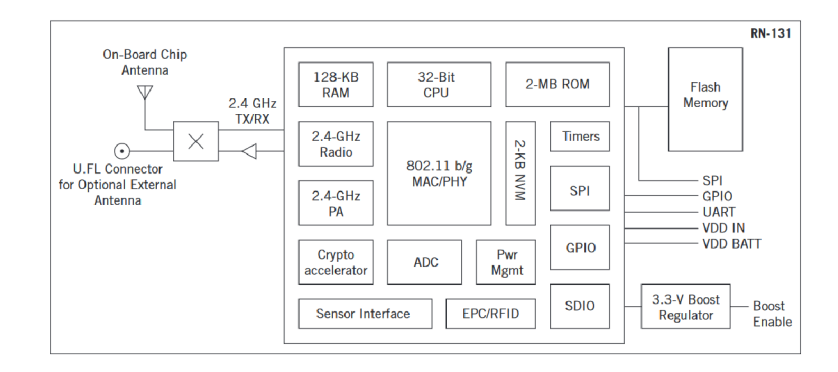

Obr. 2.6: Blokový diagram Wi-Fi modulu RN131, převzato z[14]

tovostním režimu 15 mA a při přijímání dat 40 mA. Spotřeba při vysílání je závislá na nastaveném vysílacím výkonu, ale pohybuje se v rozmezí od cca 100 mA do cca 200 m. Přesnější hodnoty jsou uvedeny v 2.9.

|                       | RN131G                           | <b>RN171-XV</b>                      |  |  |  |
|-----------------------|----------------------------------|--------------------------------------|--|--|--|
| Frekvence             | $2.4\text{ GHz}$                 | $2.4\text{ GHz}$                     |  |  |  |
| Teplotní rozsah       | -40 °C až 85 °C                  | -40 °C až 85 °C                      |  |  |  |
| Rozměry [mm]          | $37 \times 20 \times 3.5$        | $26,67 \times 17,78 \times 3,18$     |  |  |  |
| Napájecí napětí       | $3-3,7$ V                        | $3-3.7$ V                            |  |  |  |
| Vysílaní              | 140 mA až 212 mA                 | $120 \text{ mA}$ až $190 \text{ mA}$ |  |  |  |
| Přijímání             | $40 \text{ mA}$                  | $40 \text{ mA}$                      |  |  |  |
| Pohotovostním režimu  | $15 \text{ mA}$                  | $15 \text{ mA}$                      |  |  |  |
| Režim spánku          | $4 \mu A$                        | $4 \mu A$                            |  |  |  |
| rychlost<br>Přenosová | Mbps(b),<br>$1 - 11$<br>$6 - 54$ | Mbps(b),<br>$6 - 54$<br>$1 - 11$     |  |  |  |
| Wlan                  | Mbps(g)                          | Mbps(g)                              |  |  |  |
| Wlan                  | 802.11 <sub>b/g</sub>            | 802.11 <sub>b/g</sub>                |  |  |  |

Tabulka 2.9: Porovnání parametrů modulu RN131G a RN171-XV

Moduly obsahují 8-Mbit flash paměť, 128-Kbyte RAM a 2-Kbyte ROM paměť. Disponují také hodinami a časovačem, které se používají pro automatické uspávání a automatické buzení modulu z režimu spánku. U modulu se dá nastavit, aby si aktualizoval čas z předem nastavené ip adressy. Lze nastavit i časové pásmo.

Moduly disponují osmy senzorovými vstupy. ADC převodník těchto vstupů je 14 bitový. Rozlišení tohoto převodníku je 12  $\mu$ V. Tyto vstupy je nutno zkalibrovat. Podle [3] je zaručena z výroby přesnost těchto vstupů přibližně 5 % po provedené kalibraci by přesnost těchto vstupů měla být 0,01 %.

Maximální napětí, které je možné připojit na vstupy modulu RN131G je 1,2 V. U modulu RN171-XV je to 3,3 V a to z toho důvodu, že Wi-Fi modul RN171 je osazen na DPS kde jsou umístěny odporové děliče, které zvětšují rozsah až na 3,3 V. Takto osazený modul je označen jako RN171-XV. Tento modul má vyvedeno deset vstupů/výstupů na svorky s roztečí 2 mm. Na této desce je umístěna také anténa. A indikační led diody. Význam těchto diod je uveden v tabulce 2.10.

| <b>Stav</b>    | červená                                      | žlutá                                | zelená             |
|----------------|----------------------------------------------|--------------------------------------|--------------------|
| on solid       |                                              |                                      | connected over TCP |
|                | fast blink $\parallel$ Not associated        | $Rx/Tx$ data transfer   No ip adress |                    |
|                | slow blink $\parallel$ Associated, no Inter. |                                      | IP adress OK       |
| $\mathrm{off}$ | Associated, Inter. OK                        |                                      |                    |

Tabulka 2.10: Indikační led diody

Tato řada modulů podporuje zabezpečenou komunikaci po WEP-128, WPA-PSK (TKIP), WPA2-PSK (AES). Moduly mají také vestavěné síťové aplikace jako ARP , ICMP ping, DNS client, DHCP client, FTP client, TELNET, UDP, HTTP a TCP. Více o zabezpečené komunikaci a síťových aplikacích je uvedeno v kapitole 2.3.

Konfigurace modulů se provádí po sériové lince UART nebo pokud s němí navážeme bezdrátovou komunikaci. Také je lze konfigurovat po TELNETU . Modul konfigurujeme pomocí jednoduchých ASCII příznaků. Celý přehled těchto příkazů je uveden v publikaci [3]. Zde uvedeme jen některé z nich.

Pokud máme vytvořeno spojení mezi počítačem a Wi-Fi modulem, a to buď po sériové lince UART nebo po TELNETU, můžeme přikročit k testování a konfiguraci. K seznámení s moduly a jejich funkci jsme využívali volně dostupný program TeraTerm. Tento program provádí zakódování textových příkazů do ASCII formátu.

Po připojení k modulu můžeme začít odesílat zprávy. Ale nejprve musíme převést modul do příkazového režimu. Toho docílíme tak, že odešleme do modulu tyto tři znaky \$\$\$. Pokud modul přijme tuto zprávu odešle nám zprávu CMD (command mode). Nyní je modul v příkazovém režimu a můžeme začít s jeho konfigurací.

Pokud modul přijme konfigurační příkaz, vrátí nám hodnotu AOK . Pokud konfigurační zpráva byla odeslána ve špatném formátu nebo ji nelze provést, vrátí nám modul zprávu ERR. Po každé sekvenci konfiguračních příkazů (ale ne po každém konfiguračním příkazu) je nutno zadat příkaz "save". Ten zapíše příkazy do paměti a poté musíme zadat příkaz "reboot". Tímto příkazem se modul restartuje. Po restartování se projeví námi zadané nové nastavení.

Příkazy, které zadáváme Wi-Fi modulu, můžeme rozdělit do několika kategorií:

- Set commands
- Get commands
- Status commands
- Action commands
- File I/O commands

### **Set commands**

Tyto parametry můžeme dále rozdělit podle tabulky 2.11 kde vždy za příkazem "SET" následuje parametr z této tabulky a příkaz, který se má provést. Příkazy "SET" slouží k nastavování Wi-Fi modulu. Například IP adresy hesla atd.

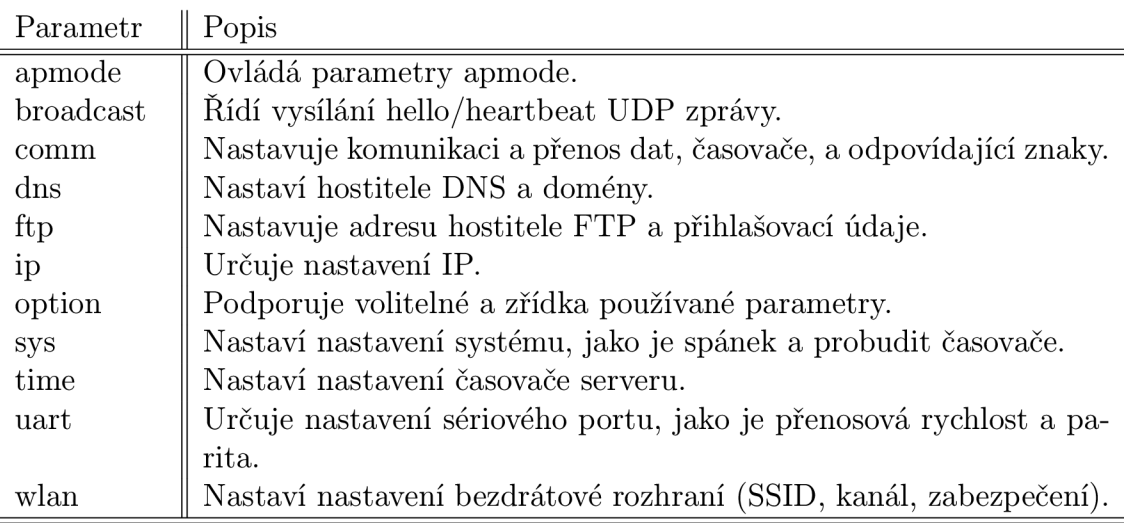

Tabulka 2.11: Kategorie SET příkazu převzato z [3]

Na příkladu níže si ukážeme, jak se příkazem SET nastavuje Ip adresa Wi-Fi modulu:

*set ip address 192.168.0.2* 

Wi-Fi moduly podporují i zkrácený zápis kde, se u posledního příkazu uvede pouze počáteční písmeno viz níže:

*set ip a 192.168.0.2* 

## **Get commands**

Tyto příkazy slouží k zjišťování nastavení modulu a vždy začínají klíčovým slovem "GET". Ukážeme si příkaz "GET" na příkladu.

*get wlan* 

Tento příkaz nám vypíše všechna nastavení týkající se WLAN nastavení. Opět je možno uplatnit zkrácený zápis. Dále již zkrácené varianty zápisu nebudeme uvádět, i když je možno je i tímto způsobem uplatnit.

*get w* 

## **Status commands**

Status příkazy začínají klíčovým slovem "SHOW". Za příkazem "SHOW" následuje opět příkaz. Tímto příkazem můžeme zjistit aktuální informace například o připojení, aktuální stav na GPIO vstupech/výstupech, nebo také aktuální hodnotu napětí na senzorových vstupech. Hodnotu napětí na senzorovém vstupu 2 zjistíme příkazem:

### *show q 2*

Výstupní napětí je udáváno v  $\mu V$ . Formát poslané zprávy je tento "8xxxxx", kde první číslo "8" je znak, kterým vždy tyto zprávy začínají. Následující pět bitů označených jako "x" je už hodnota napětí v  $\mu V$ .

Pokud bychom zadali modulu příkaz například ve formátu,show q2<sup>*i*</sup> (bez mezery mezi znakem "q" a číslicí "2") vrátí nám také zprávu ve formátu "8xxxxx", ale znaky "x" neudávají hodnotu napětí na senzorovém vstupu 2. Při špatném zadání formátu zprávy "show q ....." vždy dostaneme zprávu ve výše zmíněném formátu, ale neodpovídající hodnotě napětí na senzorovém vstupu.

#### **Action commands**

Jedná se o takzvané akční příkazy. Mezi ně patří i příkaz, který je uveden výše " \$\$\$". Tímto příkazem se uvádí modul do příkazového režimu. Mezi další tyto příkazy patří například:

#### *join mechlab*

Pokud je modul správně nakonfigurován, tak se po zadání příkazu připojí do sítě "mechlab".

### **File I/O commands**

Modul podporuje například ukládání různé konfigurace, které můžeme uložit pod námi stanoveným názvem. Poté tuto konfiguraci můžeme vyvolat jediným příkazem. Můžeme mít uloženo více konfigurací a jen mezi nimi přepínat. K obsluze této funkcionality slouží tyto příkazy. Na příkladu si ukážeme, jak můžeme uložit konfiguraci pod námi vybraným jménem.

*save MojeKonfig* 

# 3 Cíle, řešení a motivace

V této kapitole jsou uvedeny hlavní cíle práce, které jsme měli v rámci diplomové práce splnit. Je zde také uvedena hlavní motivace pro vypracování práce. Stanovené cíle této diplomové práce byly následující:

### **Stanovené cíle práce**

- 1. Rešerše v oblasti v bezdrátových Wi-Fi modulu
- 2. Vytvoření bezdrátového bateriově napájeného modulu pro měření teploty
- 3. Vytvoření bezdrátového, bateriově napájeného modulu pro měření přetvoření
- 4. Vytvoření demonstrační aplikace pro PC na ovládání bezdrátového modulu
- 5. Vytvoření Wi-Fi modulu pro připojení k PIC Edu Kitu
- 6. Vytvoření demonstrační aplikace pro komunikaci mezi PIC Edu Kit a bezdrátovým modulem
- 7. U bateriově napájených modulů klást důraz na minimální rozměry a minimální spotřebu elektrické energie

V podstatě měli být vytvořeny tři bezdrátové moduly. První modul měl za úkol měřit teplotu a odesílat informace o teplotě pomocí Wi-Fi modulu. Druhý modul měl obsahovat analogové obvody pro přizpůsobení signálu z tenzometrů pro mikrokontrolér. A tento modul měl taktéž odesílat naměřené hodnoty za pomoci Wi-Fi modulu. Poslední třetí z těchto modulů měl být připojen k EDU Kitu. Tento modul umožňuje při vhodné konfiguraci mikrokontroléru dsPIC33FJ128MC804 dále uváděného jen jako dsPIC komunikovat a přijímat data bezdrátově.

V rámci mechatronické laboratoře na VUT FSI vznikl výukový kit nazývaný jako PIC EDU Kit. Tento kit umožňuje studentům seznámit se s programováním mikrokontroléru dsPIC od firmy Microchip.

K PIC EDU Kitu lze v mechatronické laboratoři také připojit celou řadu zařízení a výukových modelů. Kit obsahuje velké množství digitálních vstupů/výstupů analogové vstup/výstup. Podporuje také komunikaci po SPI, IC2 a UART (RS232).

Hlavní motivací k vypracování této práce bylo umožnit studentům testování bezdrátové komunikace. A to tím že bude rozšířen PIC EDU Kit o sadu bezdrátových senzorů. Vytvořením tří modulů mělo být docíleno toho, aby si studenti mohli ozkoušet komunikaci mezi EDU Kitem a modulem, který měří teplotu a modulem, který měří přetvoření a zároveň obsahuje stejný mikrokontrolér jako je použitý v ED U Kitu.

Takto získané poznatky poté mohly být aplikovat v rámci jiných projektů nebo prací.

Při návrhu muselo být rozhodnuto, jaká bude topologie tohoto připojení. Byla vybrána varianta, kdy budou modulu připojeny k přístupovému bodu takzvanému

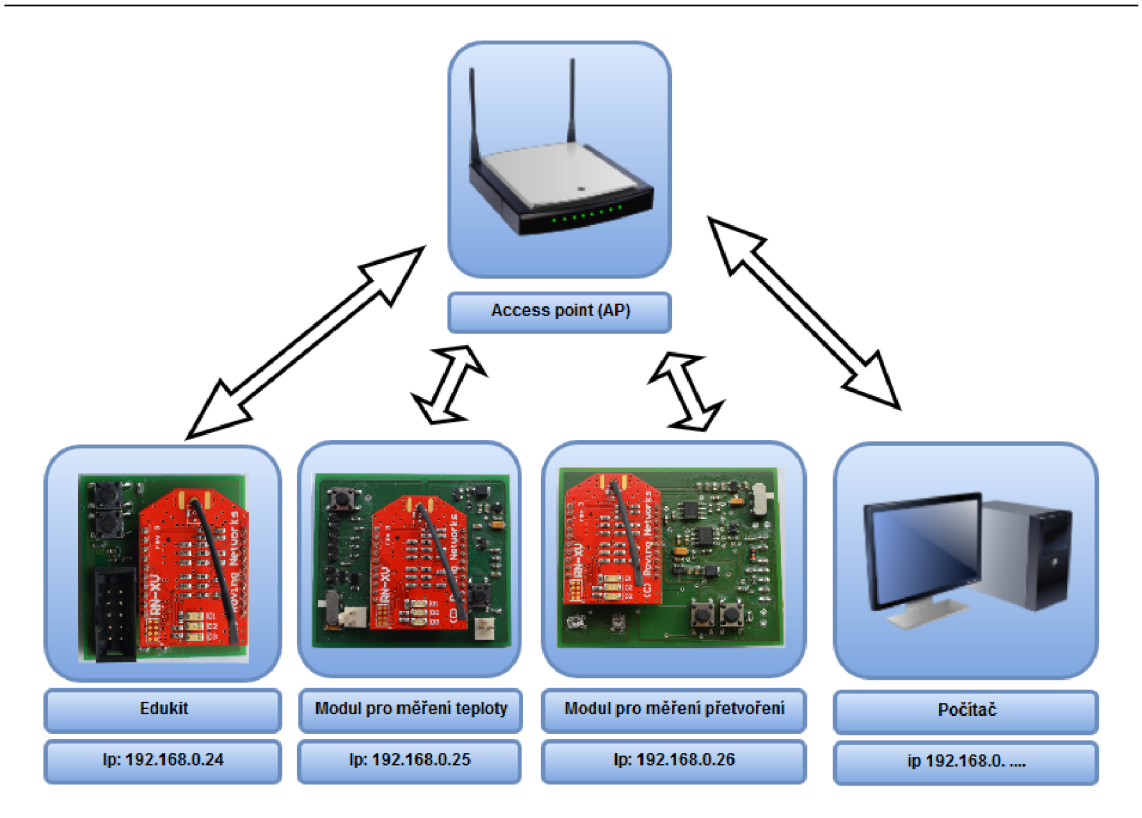

Obr. 3.1: Topologie připojení

Access pointu (AP). Komunikace s moduly bude probíhat přes něj. Navržená topologie je znázorněna na obrázku 3.1.

Takto navrhnutá topologie má tu výhodu, že je možno se k modulům připojit i z PC. Pokud tedy máme k dispozici vhodný program(kap. 8), který nám umožňuje získávat data z těchto modulů.

Nespornou výhodou komunikace po Wi-Fi je to, že v dnešní době velká většina prodávané elektroniky obsahuje hardware pro komunikaci po Wi-Fi. Tudíž je možno se k modulům připojit za pomoci notebooku nebo případně mobilního telefonu.

# 4 Postup řešení a výsledky

V rešeršní části věnované snímačům byl uveden popis senzorů pro měření teploty a přetvoření. Jako senzor pro měření teploty bylo vybráno odporové teplotní čidlo PtlOO. Jako čidlo pro měření přetvoření byl vybrán odporový tenzometer.

V teoretické části věnované bezdrátovým modulům byla provedena rešerše těchto modulů dostupných na trhu. Z těchto modulů jsme vybrali moduly od firmy Microchip a to moduly RN131/171. Z tohoto důvodu byly tyto moduly blíže podrobněji popsány.

Další části diplomové práce jsou věnovány praktickému návrhu a realizaci dle zadání. Tyto kapitoly jsou strukturovány takto. A to tři kapitoly věnované vlastní realizaci modulů.

V kapitole 8 je popsán a vysvětlen použitý software. A to softwaru pro mikrokontrolér, Wi-Fi modulu a PC. Je zde také vysvětlena jejich funkce.

V praktické části byly navrhnuty a vyrobeny tři moduly. Modul, který umožňuje EDU Kitu vysílat a přijímat data, je blíže popsána v kapitole 5. V pořadí druhý modul, který slouží k měření teploty a obsahuje také Wi-Fi modul pro bezdrátovou komunikaci, je popsána a rozebrán v kapitole 6. Poslední z realizovaných modulů slouží k měření přetvoření a obsahuje taktéž Wi-Fi modul. Tomuto modulu se věnuje kapitola 7.

# 5 Modul pro EDU Kit

Tento modul má dle zadání umožňovat EDU Kitu bezdrátově komunikovat a připojuje se k němu volným MLW konektorem. Komunikace mezi EDU Kitem a Wi-Fi modulem probíhá prostřednictvím UARTU . V následujících podkapitolách se budeme věnovat návrhu(kap. 5.1) a navazující realizaci (kap. 5.2).

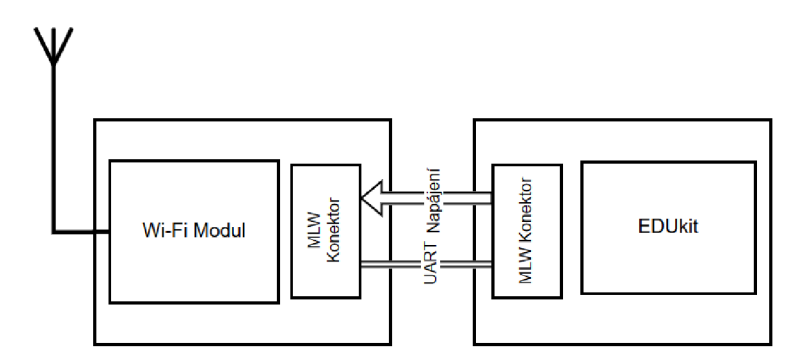

Obr. 5.1: Znázornění připojení modulu pro ED U Kit

# **5.1 Návrh**

Při návrhu byly uvažovány různé typy bezdrátových modulů, které mohly být využity k bezdrátové komunikaci. Z vybraných modulů byly navrženy dvě zapojení, kde první z nich obsahovalo Wi-Fi modul RN131G. A druhý návrh obsahoval modul RN171-XV. Těmto modulům se blíže věnuje kapitola 2.3.2. Oba návrhy těchto DPS byly zrealizovány viz.5.2.

Návrh první DPS s modulem RN131G je na obrázku 5.2. Tento návrh obsahuje příslušný Wi-Fi modul a dvě tlačítka pro jeho konfiguraci, kdy jedno z nich slouží k uvedení modulu do továrního nastavení a to přivedením napájecího napětí na příslušný pin. Druhé tlačítko slouží k uvedení Wi-Fi modulu do režimu AP. Také obsahuje MLW konektor pro připojení k EDU Kitu a indikační Led diody viz. 2.10.

Modul je napájen z EDU Kit prostřednictvím již zmíněného MLW konektoru. Jako jediný ze tří navrhnutých modulů neobsahuje li-on baterii. Tudíž je možné tento modul provozovat pokud je modul připojen k EDU Kitu. Modul je napájen napětím o velikosti 3,3 V. Jsou zde také vyvedeny vstup/výstup RXD/TX D pro komuniakci mezi EDU Kitem a bezdrátovým modulem. Vyvedení těchto vstupů/výstupů je znázorněno v tabulce 5.1.

Při tvorbě programu je ale nutné na vstup RXD přivést výstupní signál z mikrokontroléru označen jako TXD a na výstup TXD přivést signál RXD. Musí tedy dojít ke křížení těchto signálů. Ještě jednou bude toto křížení signálů zmíněno v kapitole 7.

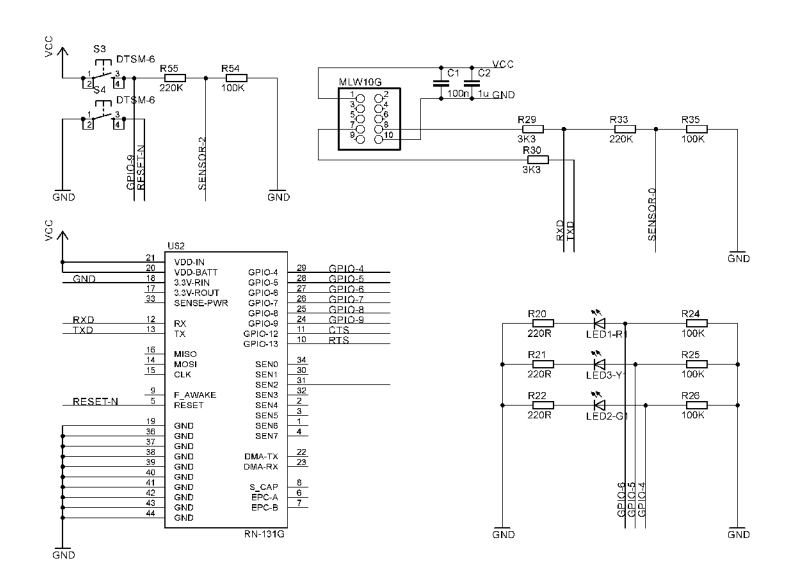

Obr. 5.2: Návrh DPS pro EDU Kit s RN131G

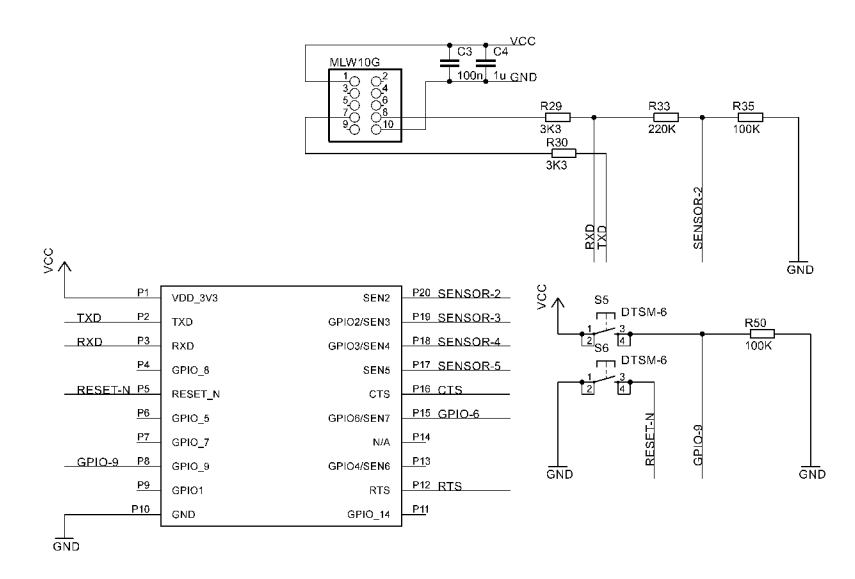

Obr. 5.3: Návrh DPS pro EDU Kit s RN171-XV

|   | $\rm Vcc$ | $\rm Nc$  | $\overline{2}$ |
|---|-----------|-----------|----------------|
| 3 | $\rm Nc$  | $\rm{Nc}$ |                |
| 5 | Nc        | Nc        | 6              |
|   | TXD       | RXD       | 8              |
| 9 | Nc        | GND       | 10             |

Tabulka 5.1: MLW konektor

V pořadí druhý návrh s modulem RN171-XV je vyobrazen na obrázku 5.3. Tento návrh je takřka totožný s variantou s modulem RN131G(5.4), avšak neobsahuje indikační led diody. Modul RN171-XV obsahuje již tyto led diody na sobě.

# **5.2 Prototyp modulu pro EDU Kit**

Podle návrhu(kap. 5.1) byly zrealizovány dvě DPS a to jedna s Wi-Fi modulem RN131G a druhá s RN171-XV. První DPS byla vyrobena v mechatronické laboratoři a to foto cestou.

Při návrhu DPS muselo být vzato v potaz, že modul má na spodní straně špatně přístupné piny. Modul z tohoto důvodu byl "přesazen" přes okraj plošného spoje. Toto přesazení umožnilo dostat se s pájecím hrotem i na spodní stranu tohoto modulu. Při osazování přicházelo v úvahu i použít technologii tzv. "reflow". Osazení modulu za pomoci horkovzdušné pistole se neosvědčilo, nedocházelo k potřebnému tavení pájky, ale docházelo k nadměrnému ohřevu samotného Wi-Fi modulu. Tudíž bylo přikročeno k osazení modulu pájecím hrotem. Vyrobenou a osazenou součást můžeme vidět na obrázku 5.4.

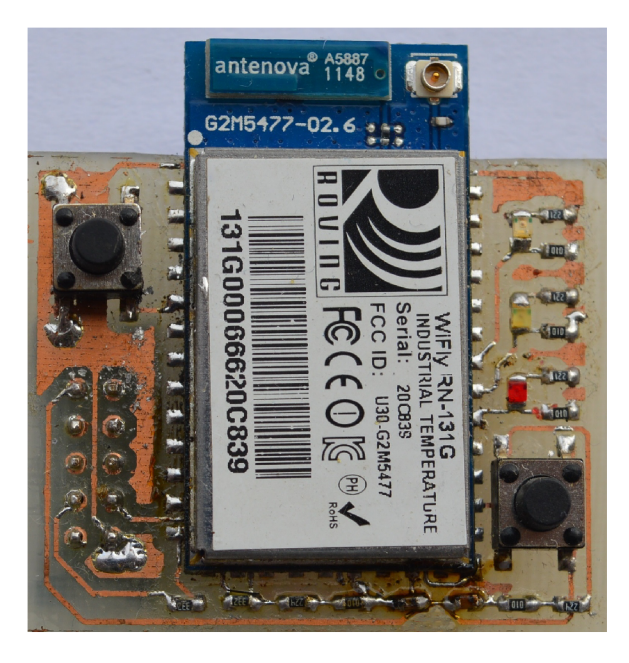

Obr. 5.4: Osazená DPS pro EDU Kit s modulem RN131G

Druhá DPS byla vyrobena na zakázku. Na ni jsme osadili dutinkové lišty, aby bylo možno Wi-Fi v případě potřeby odnímat. Díky provedení modulu RN171-XV jsme mohli DPS osadit bez potíží. Nemuseli jsme tudíž ani Wi-Fi modul přesazovat. Osazení proběhlo klasickým způsobem pájecím hrotem.

Protože jsme nebyli ze začátku rozhodnuti, jestli moduly budeme osazovat do dutinkových lišt nebo jestli bude osazen přímo na DPS, nejsou navrhnuty pod Wi-Fi modulem žádné součásti. Rozměry modulu pro EDU Kit jsou 3,8 x 4,2 cm.

Jak jíž bylo výše zmíněno tento modul neobsahuje indikační led diody. Jsou zde umístěny dvě konfigurační tlačítka a MLW konektor pro připojení EDU Kitu. Tento modul jsme dále používali pro testování a komunikaci s EDU Kitem. Osazenou DPS můžeme vidět na obrázku 5.5.

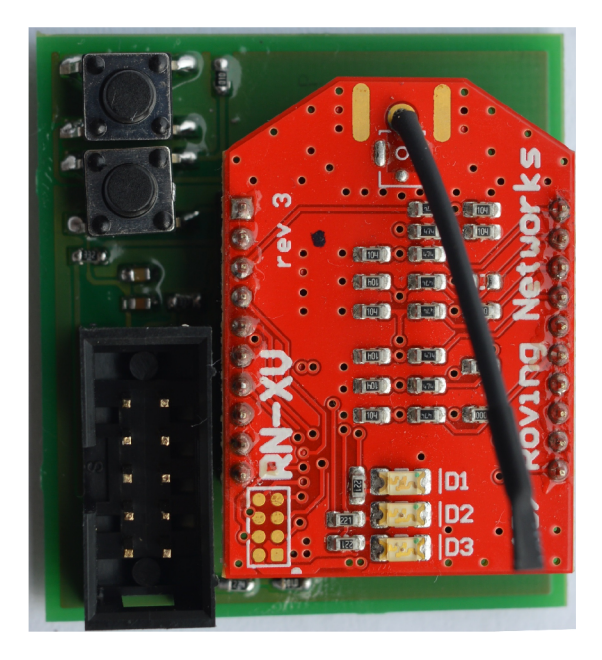

Obr. 5.5: Osazená DPS pro EDU Kit s modulem RN171-XV

Po zkušenostech s oběma typy modulů jsme se rozhodli při dalším návrhu modulů použít Wi-Fi moduly RN 171-XV. Tento typ modulů lze snadněji osazovat oproti modulu RN131. Při osazení dps dutinkovou lištou lze Wi-Fi modul odnímat.

# 6 Modul pro měření teploty

Druhý modul, který jsme měli dle zadání navrhnout a vyrobit, je modul pro měření teploty. Tento modul je určen k měření teploty a obsahuje také Wi-Fi modul. Wi-Fi modul zajišťuje bezdrátovou komunikaci a je tudíž možno odesílat data do PC nebo přenášet data do EDU Kitu. Návrh této DPS je blíže rozebrán v kapitole 6.1. Realizaci DPS je věnována kapitola 6.2. Na obrázku 6.1 můžeme vidět blokové uspořádání modulu pro měření teploty.

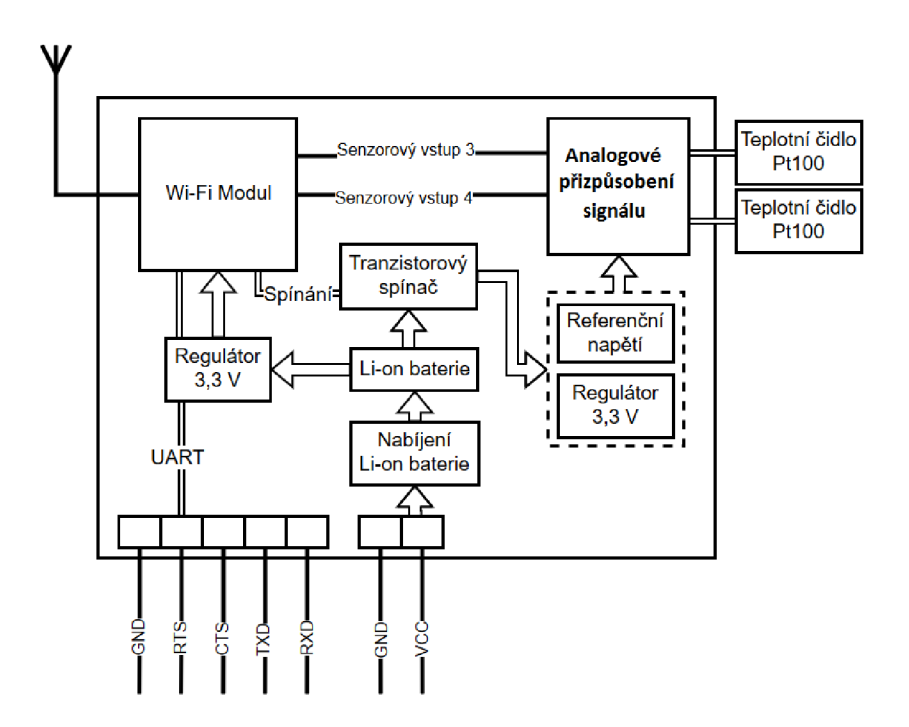

Obr. 6.1: Blokové schéma modulu pro měření teploty

# **6.1 Návrh**

Popis návrhu tohoto modulu rozdělíme do tří bodu.

- Komunikace
- Napájení
- Měřící část

První bod popisuje logické obvody pro komunikaci. Tudíž zapojení potřebné k bezdrátové komunikaci. Druhý bod obsahuje popis zapojení pro napájení této DPS a poslední bod obsahuje popis analogových obvodů pro přizpůsobení signálu z tenzometrů.

#### **Komunikace**

Bezdrátovou komunikaci zajišťuje modul RN171-XV. Blokové schéma tohoto modulu můžeme vidět na obrázku 6.1. Modul má vyvedený piny *RXD, TXD, RTS* a *CTS* pro jeho konfiguraci. Konfigurace probíhá po sériové lince UART. Modul lze konfigurovat bezdrátově po TELNETU.

#### **Napájení**

Jako napájecí napětí bylo zvoleno napětí o rozsahu 3,6 - 5 V. Toto napětí je pak následně upraveno modulem na úroveň 3,3 V. Napájení modulu bylo navrhnuto tak, aby bylo možno modul provozovat jak při bateriovém napájení tak při připojením k externímu zdroji.

K napájení a nabíjení Li-on baterie slouží konektor označený na schématu jako JP4 viz. obr. 6.2. Za tímto konektorem je připojena dioda D1 jako ochrana proti přepólování. Na konektory BATT+1 a BATT-1 je připojena již zmíněná Li-on baterie. Přepínač ve schématu slouží k zapínání napájení Wi-Fi modulu. Za tímto přepínačem je výstup BATT+ sloužící k napájení celého modulu pro měření teploty. Tato hodnota BATT+ je dále upravována integrovanými regulátory na požadovanou hodnotu napětí.

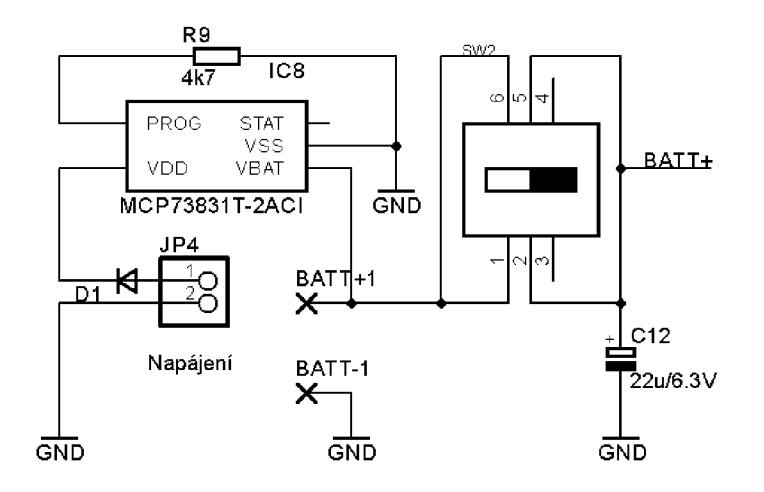

Obr. 6.2: Napájení modulu

Nabíjení Li-on baterie zajišťuje 10 obvod MCP73831T — *2ACI.* Nabíjecí proud volíme odporem *R9* [6].Tento proud určíme ze vztahu 6.1.

$$
I_{REG} = \frac{1000V}{R_9} = \frac{1000V}{4700} = 0,282 A \tag{6.1}
$$

Abychom docílili nižší spotřeby el. energie jsou operační zesilovače používající k vlastnímu měření teploty napájeny jen v případě pokud dojde k navázaní komunikace mezi Wi-Fi modulem a AP. Spínání napájení provádíme tranzistorem TI viz. obr. 6.3. Tímto tranzistorem spínáme výstup z Wi-Fi modulu GPIO-4. Při sepnutí tranzistoru TI je napětí BATT+ (5 V) přivedeno na vstup integrovaného obvodu IC10. Kde je toto napětí upraveno na hodnotu 3,3 V a přivedeno na operační zesilovače MCP6404-E/SL určené k měření teploty.

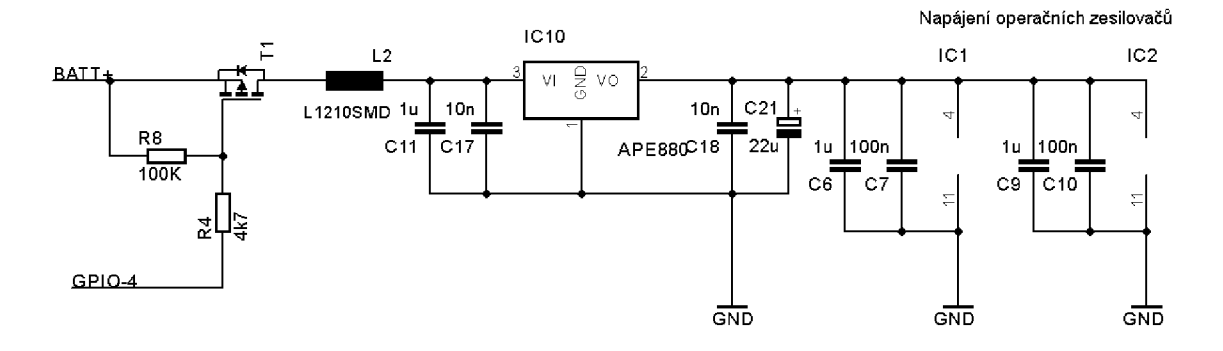

Obr. 6.3: Napájení měřících analogových obvodů

Napětí BATT+ (3,6 - 5 V) je dále přivedeno na vstup IC7(APE880) a upraveno na hladinu 3,3 V viz. obr. 6.4. Tímto napětím je napájen Wi-Fi modul a je přiveden na vstup integrovaného obvodu REF3112AIDBZT.

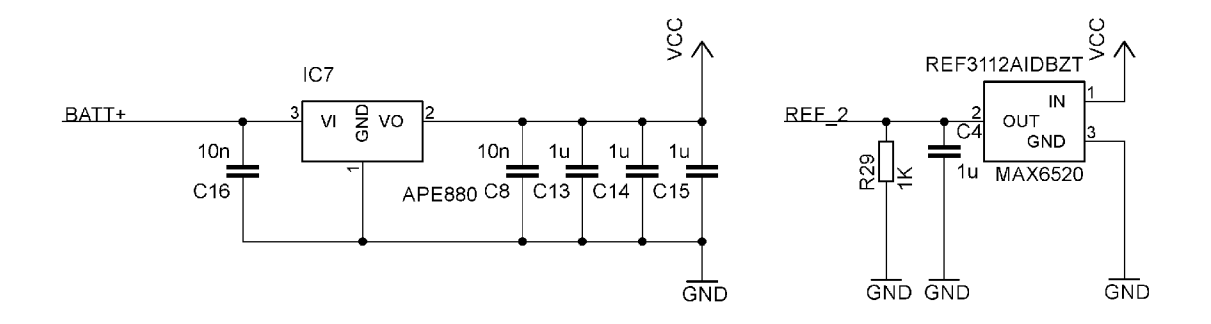

Obr. 6.4: Zdroj referenčního napětí a napájení Wi-Fi modulu

#### **Měření teploty**

K měření teploty jsme využili odporové teplotní čidlo a to konkrétně čidlo PtlOO. Bližšímu popisu teplotních senzorů jsme se věnovali v kapitole 2.1. Teplotní změnu odporu musíme příslušným zapojením převést na veličinu, která se nám bude snadněji průběžně stanovovat.

Měření teploty bylo realizováno obvodem, který zajišťoval zdroj konstantního proudu [18] viz. obr. 6.5. Velikost konstantního proudu stanovíme ze vztahu 6.2, kde *Ikonst* je konstantní proud, *Vref* referenční napětí a odpor *R<sup>6</sup>* slouží k nastavení velikosti konstantního proudu.

$$
I_{konst} = \frac{V_{ref}}{R_6} \tag{6.2}
$$

Pokud dosadíme do vztahu 6.2 následující hodnoty  $V_{ref} = 1,25$  V a  $R_6 = 1500$  $\Omega$ . Vyjde nám konstantní proud (rov. 6.3) o velikosti 0,833 mA. Tímto proudem napájíme odporové teplotní čidlo na obr. 6.5 označené jako *PT.* Změna odporu tohoto čidla je při konstantním proudu přímo úměrná jeho napětí.

$$
I_{konst} = \frac{V_{ref}}{R_6} = \frac{1,25}{1500} = 0,833 \ mA \tag{6.3}
$$

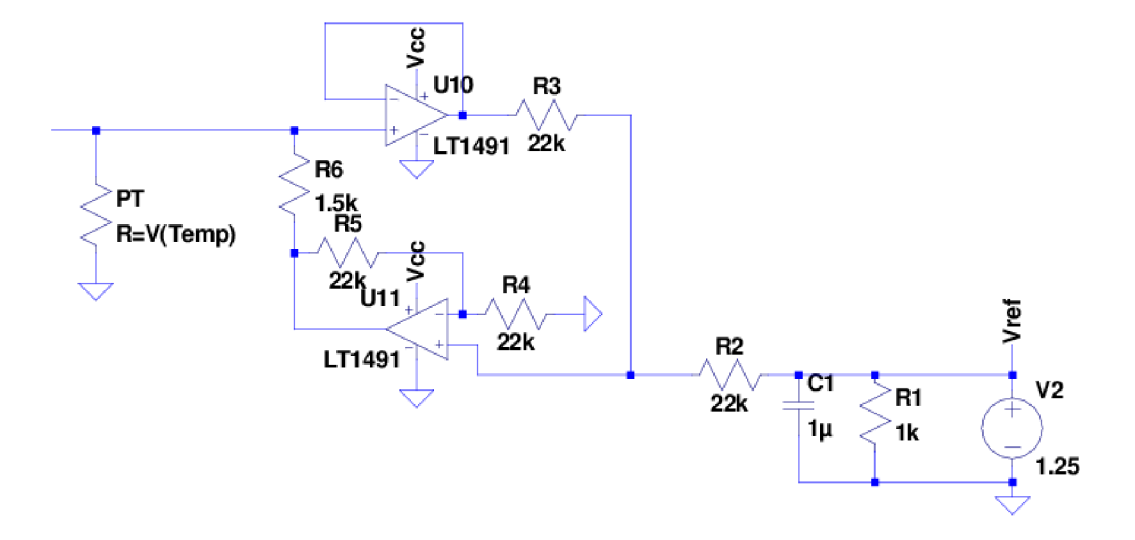

Obr. 6.5: Zdroj konstatního proudu simulace LT spice

Napětí na odporu PT musíme dále zesílit na pracovní rozsah AD převodníku Wi-Fi modulu. Maximální rozsah senzorového vstupu apologovo-digitálního převodníku je  $U_{AD} = 3, 3, V$ . Při námi stanovené maximální teplotě  $\tau_{max} = 120$  °C má teplotní čidlo PtlOO hodnotu odporu *RPT =* 146,06 *Q.* Maximální hodnota napětí před zesílením tedy bude:

$$
U_{max} = R_{PT} * I_{kons} = 146,06 * 0,833 * 10^{-3} = 121,67 \ mV \tag{6.4}
$$

Pro stanovenou minimální hodnotu teploty  $\tau_{min} = -20$  °C teplotní senzor Pt100 hodnotu odporu  $R_{PT} = 92, 16 \Omega$ . Hodnota napětí pro tuto teplotu tedy bude:

$$
U_{min} = R_{PT} * I_{konst} = 92, 16 * 0, 833 * 10^{-3} = 76, 77 \ mV \tag{6.5}
$$

Abychom docílili, většího rozlišení na námi stanovém teplotním rozsahu **-20** °Caž **120** °C, odečteme od hodnoty napětí na teplotním čidle hodnotu napětí  $U_d$  = 67, 95 *mV.* 

V realizovaném zapojení docílíme toho tak, že k operačnímu zesilovači na invertující vstup přivedeme tuto hodnotu napětí a na neinvertující vstup přivedeme napětí z teplotního čidla. Operační zesilovač bude zesilovat rozdíl těchto dvou hodnot.

Hodnoty napětí pro minimální teplotu bude *U<sup>m</sup> in-d =* 8, 82 *mV* a pro maximální teplotu *Umax\_d =* 53, 72 *mV .* Nyní toto napětí musíme zesílit. Jak již bylo výše zmíněno maximální povolené napětí AD převodníku je 3,3 V. Zesílení určíme ze vztahu 6.6.

$$
A = \frac{U_{AD}}{U_{max-d}} = \frac{3,3}{53,72 \times 10^{-3}} = 61,43
$$
 (6.6)

Z odporové řady  $E12$  volíme  $R_1 = 330K\Omega$  a  $R_2 = 5K6\Omega$ . Zesílení pro tuto hodnotu odporů tedy bude  $A = 59,93$ .

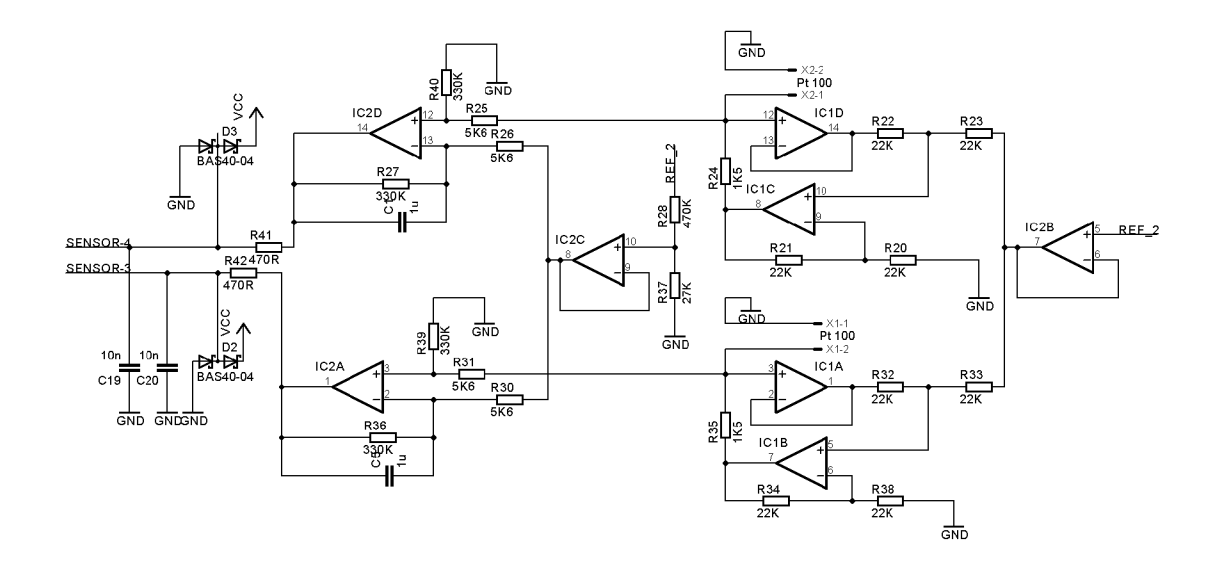

Obr. 6.6: Analogové obvody pro měření teploty Eagle

Na obr. 6.6 můžeme vidět navržené zapojení analogové části pro měření teploty. Přičemž v levé části schématu jsou dvě dvojice operačních zesilovačů *IC1A, IC1B*  a  $IC1C, IC1D$  realizující zdroj konstantního proudu. Mezi svorky  $X1 - 1, X1 - 2$ a  $X2 - 1$ ,  $X2 - 2$  se připojuje teplotní čidlo Pt100.

Tato DPS je navržena, aby měřila dvě teploty. Z tohoto důvodu jsou navrženy dva obvody pro zdroj konstantního proudu. Zdroj konstantního proudu byl podrobněji popsán výše. *IC2B, IC2C* jsou zapojeny jako napěťový sledovače. *IC2BC* má připojen na vstupu referenční napětí. Na vstup *IC2C* přivádíme napětí z odporového děliče o velikosti  $U_d = 53,72$  mV. Toto napětí "odečítáme" od naměřeného napětí na teplotním čidle jak bylo podrobněji popsáno výše. Operační zesilovače *IC2A, IC2D* zesilují napětí na rozsah AD převodníku(rov.6.6).

Výstupní napětí je vyfiltrováno filtrem typu dolní propusť a diody *BAS40 —* 04 zajišťují tzv. ochranný potenciál.

# **6.2 Prototyp modulu pro měření teploty**

DPS pro modul pro měření přetvoření byla také nechána vyrobena na zakázku. Rozměry DPS jsou tyto 4,7 x 5,3 cm. Tento modul jsme osadili v mechatronické laboratoři. Při návrhu jsme se bohužel nevyhnuli chybě. A tudíž realizovaný modul musel být opatřen drátovou propojkou. Avšak návrh jsme podle odhalené chyby opravili. Osazenou DPS můžeme vidět na obrázku 6.7. Po osazení DPS jsme přikročili k oživení zapojení a kalibraci.

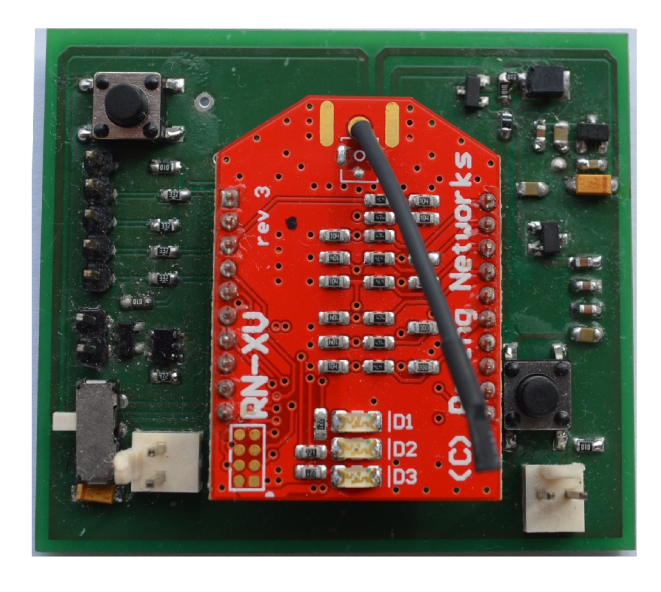

Obr. 6.7: Modul pro měření teploty

Kalibraci jsme prováděli pomocí kalibrátoru přímo určeného pro kalibrovaní analogových obvodů, které měří teplotu za pomoci teplotních čidel PtlOO. Jedná se o interní kalibrátor dostupný v mechatronické laboratoři. Kalibrátor se připojuje na místo odporového teplotního čidla. Má třicet jedna přednastavených hodnot odporu, ovládá se přes sériovou linku. V našem případě pro odesílání dat jsme použili program "Termite". Zpráva se odesílá ve formátu "0x000000CC0000xx" kde "xx" je hexadecimální číslo. Tímto číslem se řídí přednastavený odpor.

K přijímání dat od Wi-Fi modulu jsme využili aplikaci napsanou v prostředí "Microsoft Visual Studio". Více o této aplikaci je uvedeno v kapitole 8.

K modulu pro měření teploty lze připojit dvě teplotní čidla. Kalibraci jsme provedli u obou z nich. Pro názornost jsme uvedli v tabulce 6.1 naměřené hodnoty napětí při připojení kalibrátoru na vstup T3. Hodnota napětí připojeného na vstup T3 je po zesílení přivedena na senzorový vstup 3. Hodnotu napětí na tomto vstupu se získala příkazem "show q 3". V tabulce 6.1 je také uvedena teplota odpovídající příslušného hodnotě odporu. Tuto teplotu jsme dopočítali dle vztahu 2.8 a 2.9 uvedených v rešeršní části této práce.

Naměřená data, která jsme získali při kalibraci jsme vynesli do grafu 6.8. V tomto grafu jsou naměřená data pro senzorový vstup 3 (T3) a senzorový vstup 4 (T4). Body jsme proložili křivkou, určili u nich rovnici přímky a spolehlivost. Tato

**6.2 Prototyp modulu pro měření teploty 41** 

|             |         | $\bf{2}$ | 3       | $\overline{4}$ | 5       | 6       |         | 8         |
|-------------|---------|----------|---------|----------------|---------|---------|---------|-----------|
| $R[\Omega]$ | 137,65  | 128,77   | 135,29  | 126,71         | 119,13  | 112,47  | 106,47  | 101,1     |
| $U$ [mV]    | 441,257 | 378,217  | 424,517 | 363,321        | 309,511 | 261,794 | 218,852 | 180,390   |
| $T \sim C$  | 97,7    | 74,4     | 91,5    | 69,0           | 49,3    | 32,1    | 16,6    | 2,8       |
|             | 9       | 10       | 11      | 12             | 13      | 14      | 15      | <b>16</b> |
| $R[\Omega]$ | 96,22   | 91,83    | 117,35  | 110,84         | 105,05  | 99,81   | 95,06   | 90,76     |
| $U$ [mV]    | 145,763 | 114,090  | 296,605 | 252,676        | 208,669 | 171,261 | 137,387 | 106,385   |
| $T \sim$    | $-9.7$  | $-20,8$  | 44,7    | 27,9           | 12,9    | $-0.5$  | $-12,6$ | $-23,6$   |

Tabulka 6.1: Kalibrační hodnoty

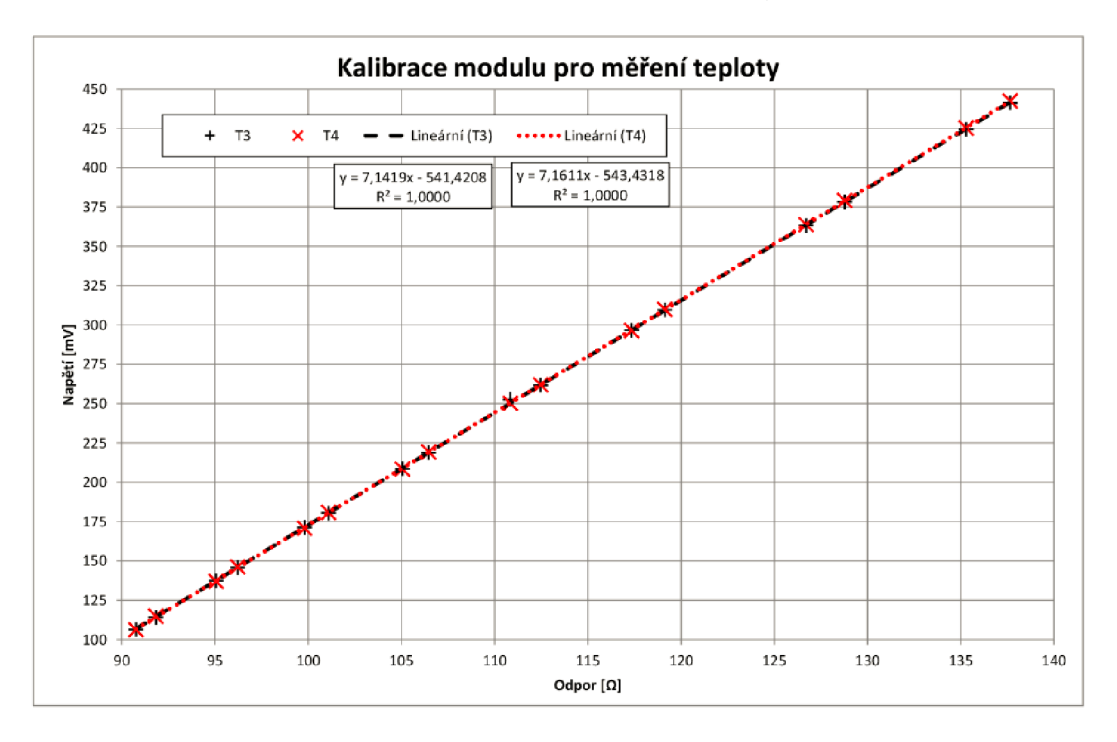

Obr. 6.8: Kalibrace modulu pro měření teploty

spolehlivost je označena v grafu jako  $R^2$  a je uvedena s přesností na čtyři desetinná místa. Cim více se tato spolehlivost blíží jedné, tím je přesnější proložení naměřených dat. Naměřené body pro oba senzorové vstupy se takřka překrývají.

Rovnice přímky pro vstup T3 je dána vztahem 6.7.

$$
y = 7,1419x - 541,4208\tag{6.7}
$$

Rovnice přímky pro vstup T4 je dána vztahem 6.8.

$$
y = 7,1611x - 543,4318 \tag{6.8}
$$

Pomocí vztahů 6.7 a 6.8 určíme z naměřeného napětí elektrický odpor teplotního čidla. Z tohoto odporu poté teplotu(ze vztahů 2.8 a 2.9).

#### **6.2 Prototyp modulu pro měření teploty 42**

U naměřených dat jsme určili maximální odchylku a průměrnou odchylku pro oba vstupy. Postup určení odchylky a průměrné odchylky bude uveden pouze pro vstup T3 u vstupu T4 jsme postupovali analogicky. Ze vztahu 6.7 jsme si vyjádřili hodnotu x to je pro nás hodnota odporu R. Dále již bude označováno "x" jako "R" (odpor teplotního čidla) a "y" jako " $U_{T3}$ " (hodnota napětí na senzorovém vstupu T3). Do vztahu 6.9 jsme dosadili naměřené hodnoty napětí a určili elektrický odpor teplotního čidla.

$$
R = \frac{U_{T3} - 541, 42}{7, 1419} \tag{6.9}
$$

Pro takto vypočítané hodnoty jsme určili jejich odchylky od hodnoty skutečné. Odchylku jsme určili pro každou hodnotu zvlášť ze vztahu 6.10. Kde *ó* je odchylka skutečné hodnoty od naměřené, *Xi* je vypočítaná hodnota odporu z naměřených hodnot ze vztahu 6.9 a  $x_0$  je skutečná hodnota odporu z tabulky 6.9.

$$
\delta = x_i - x_0 \tag{6.10}
$$

Pro vstup T3 byla maximální odchylka *Smax* 0,3483 *íl* pro T4 0,0893. Maximální odchylka u čidla T3 je poměrně velká při přepočtu na teplotu by tato odchylka činila cca 1 *C°,* ale ostatní odchylky obou teplotních čidel nepřesáhli hodnotu 0,0893 *fl.*  V přepočtu na teplotu odchylka 0,0893 *Q* odpovídá rozdílu teploty cca dvou desetin stupně.

Z vypočítaných absolutních hodnot odchylek jsme také určili aritmetický průměr. Tento průměr byl pro vstup T3 roven 0,04521 *íl* a pro T4 0,04515 *íl.* Tyto průměrné odchylky odpovídají přesnosti na jednu desetinu stupně Celsia.

# 7 Modul pro měření přetvoření

V pořadí poslední modul, který jsme měli dle zadání navrhnout a vyrobit je modul pro měření přetvoření. Tento modul je určen pro měření, přetvoření a zpracování naměřených dat.

Při návrhu tohoto modulu jsme museli vzít v potaz požadavek na vyšší vzorkovací frekvenci.

Oproti modulu pro měření teploty je na DPS osazen mikrokontrolér a flash paměť pro ukládání naměřených dat. Kvůli zachování nízké spotřeby elektrické energie není možné odesílat data v každém okamžiku, ale je nutno tato data naměřit a poté najednou odeslat.

Tato data můžeme odesílat bezdrátovým Wi-Fi modulem, který je na této DPS integrován. Vlastním návrhem se podrobněji zabývá kapitola 7.1. Testování a realizace je blíže rozebrána v kapitole 7.2.

Blokové uspořádání tohoto modulu můžeme vidět na obrázku 7.1.

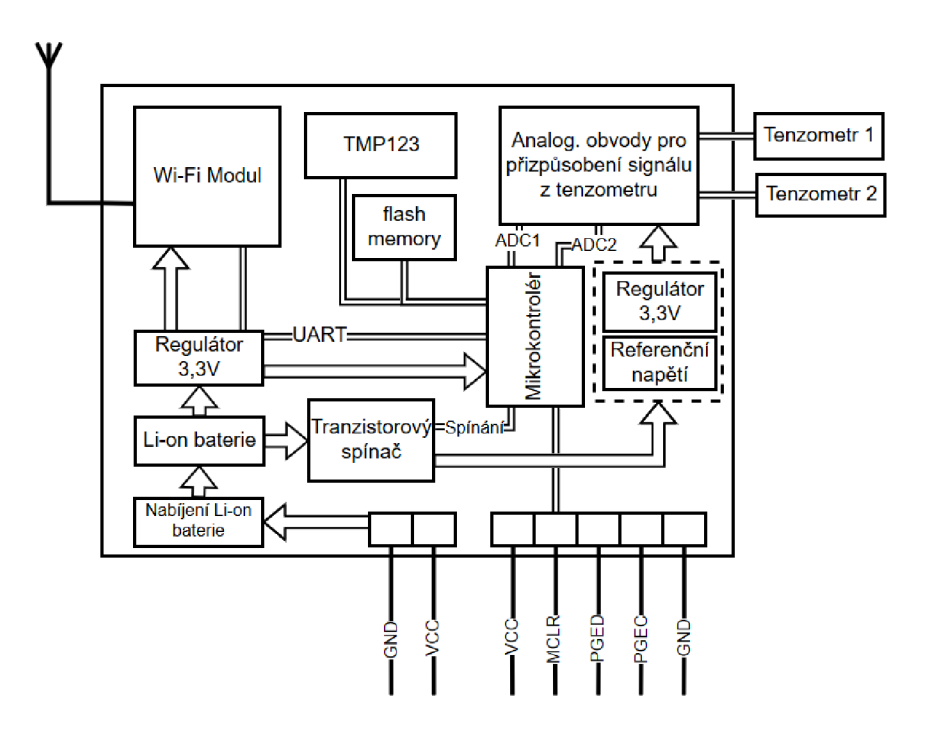

Obr. 7.1: Blokové schéma modulu pro měření přetvoření

# **7.1 Návrh**

Popis návrhu je opět jako v případě měření teploty rozdělen do tří bodů, avšak obsahuje navíc bod, který se věnuje softwaru pro mikrokontrolér. Přičemž prvním a druhým bodem se nebudeme zabývat tak do hloubky jako v kapitole určené modulu

### **7.1 Návrh 44**

pro měření teploty 6 a to z toho důvodu, že určité části schématu jsou totožné. Budeme se tedy jen v určitých bodech na tuto kapitolu odvolávat.

- Komunikace
- Napájení
- Analogové přizpůsobení signálu
- Program

### **Komunikace**

Pro bezdrátovou komunikaci jsme použili modul RN171-XV. Tento modul jsme již použili při návrhu a realizaci modulu pro EDU Kit (kap.5) a pro měření teploty (kap.6). Schéma zapojení Wi-Fi modulu můžeme vidět na obrázku 5.5. Zapojení obsahuje dvě konfigurační tlačítka, ale nejsou zde vyvedeny vstupní/výstupní signály *RX* a *TX* pro konfiguraci Wi-Fi modulu. Tyto již zmíněné vstup/výstup jsou připojeny k procesoru dsPIC.

### **Napájení**

Jako napájecí napětí bylo zvoleno napětí o rozsahu 3,3 - 5 V. Toto napětí je pak následně upraveno modulem na úroveň 3,3 V. Napájení modulu bylo navrhnuto tak, aby bylo možno modul provozovat jak při bateriovém napájení tak při připojením k externímu zdroji. Tato část je takřka stejná jako při návrhu modulu pro měření teploty viz. obrázek 6.2. Z tohoto důvodu se popisem nebudeme v této části podrobněji zabývat.

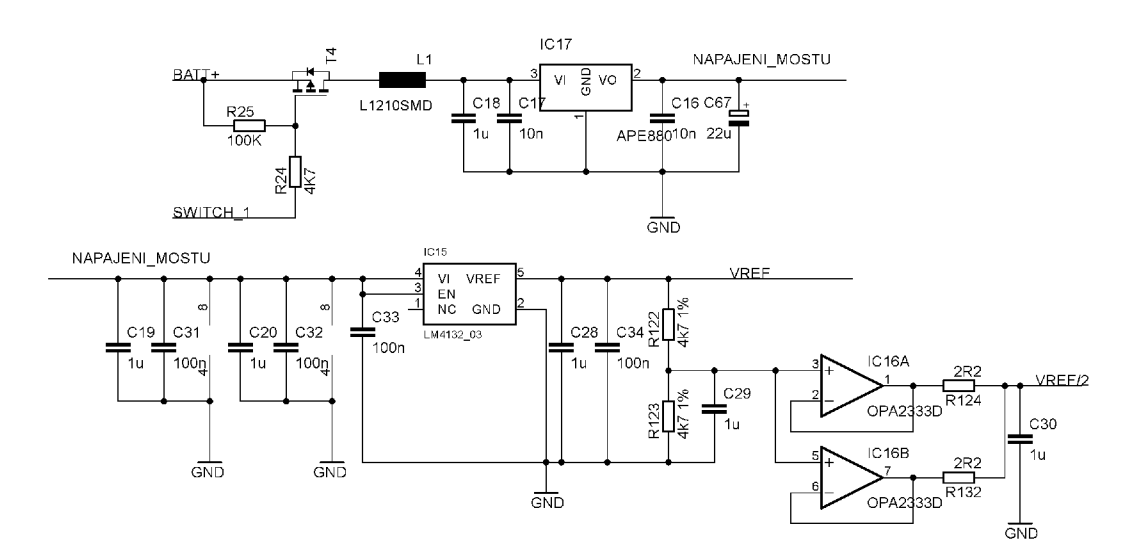

Obr. 7.2: Napájení analogové části obvodu

Kvůli snížení spotřeby elektrické energie se napájení analogových obvodů využívající se k měření přetvoření spíná jen pokud je požadavek na měření. Toto spínání se provádí tranzistorem T1 viz. obrázek 7.2. Tento tranzistor spínáme výstupem z dsPICU. Při sepnutí toho tranzistoru přivedeme napájecí napětí na vstup integrovaného obvodu IC10. Napětí je zde upraveno na hodnotu 3,3 V. Toto napětí je použito k napájení tenzometrického mostu, reference IC15 a k napájení operačních zesilovačů IC16, IC4.

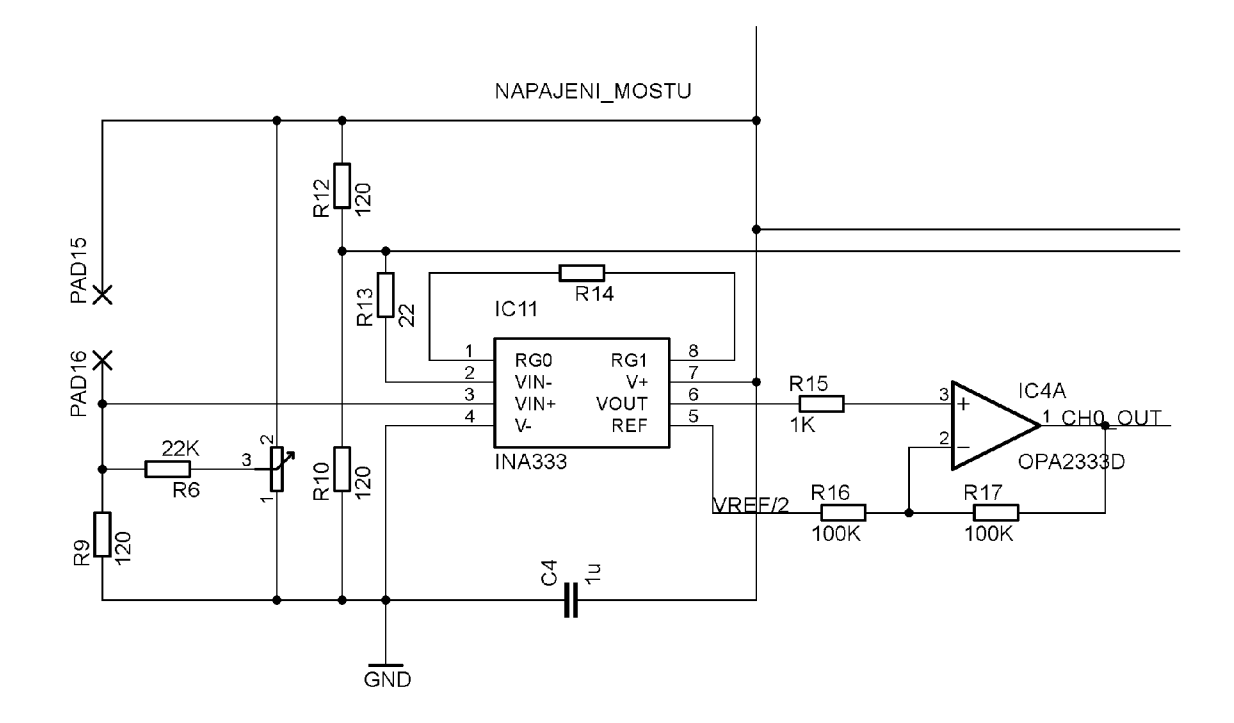

Obr. 7.3: Měřící část přetvoření

#### **Analogové přizpůsobení signálu**

K měření přetvoření jsme používali tenzometry. Návrh byl proveden tak, aby bylo možno připojit k modulu dva tenzometry. Zapojení analogového přizpůsobení pro jeden ze dvou tenzometrů můžeme vidět na obrázku 7.3. Mezi PAD16 a PAD15 se připojuje měřený tenzometr. Měření je prováděno v zapojení do takzvaného čtvrtinového mostu. Snímáme "rozvážení" tohoto mostu. Snímané napětí je přivedeno na svorky *VIN—, VIN+* integrovaného obvodu IC11.

Jedná se o obvod INA333. INA333 je přístrojový zesilovač, který zesiluje rozdíl napětí na jeho vstupu a potlačuje souhlasné napětí. Výhodou přístrojových zesilovačů je, že jejich zesílení se nastavuje jediným odporem. Na obrázku 7.3 je tento odpor označen jako *R14* a je připojen na svorky *RGO* a *RG1.* Na vstup *REF* je přivedeno *VREF/2-* Jedná se o tak zvanou virtuální zem. Okolo této hodnoty napětí se bude pohybovat výstupní signál. Při nulovém zatížení bude 1,25 V. Při namáhání na tlak tato hodnota poroste při namáhání na tah bude tato hodnota klesat. Toto napětí je poté zesíleno operačním zesilovačem IC4A a přivedeno na vstup procesoru dsPIC.

### **7.1 Návrh 46**

Při návrhu zapojení dsPICU jsme vycházeli především z doporučeného zapojení uvedeného v [7].

### **Program**

Na obrázku 7.4 můžeme testovací program pro modul pro měření přetvoření vytvořený v programu Matlba/simulink na obrázku 7.6 můžeme vidět jeho vývojový diagram.

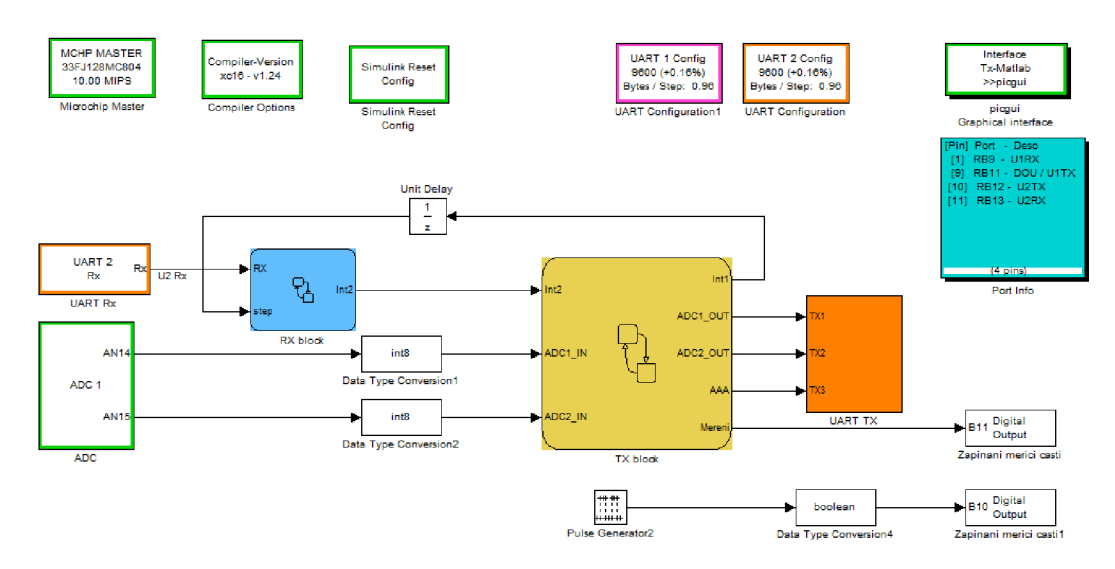

Obr. 7.4: Program pro modul měřící přetvoření

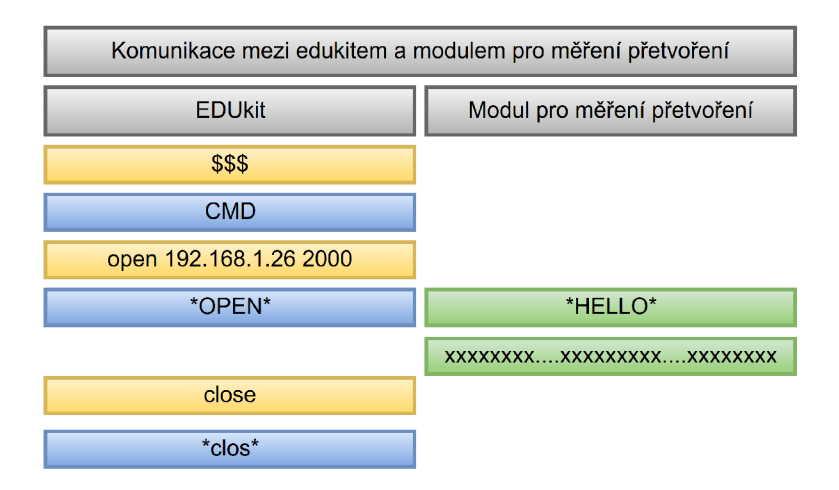

Obr. 7.5: Struktura komunikace mezi ED U Kitem a modulem pro měření přetvoření

Na obrázku 7.5 můžeme vidět strukturu komunikace mezi EDU Kitem a modulem pro měření přetvoření. Význam barevných polí na tomto obrázku je následující. Žlutě označené příkazy jsou konfigurační příkazy pro modul připojený k ED U Kitu, které mu zadává po sériové lince UART samotný EDU Kit. Modrá pole jsou

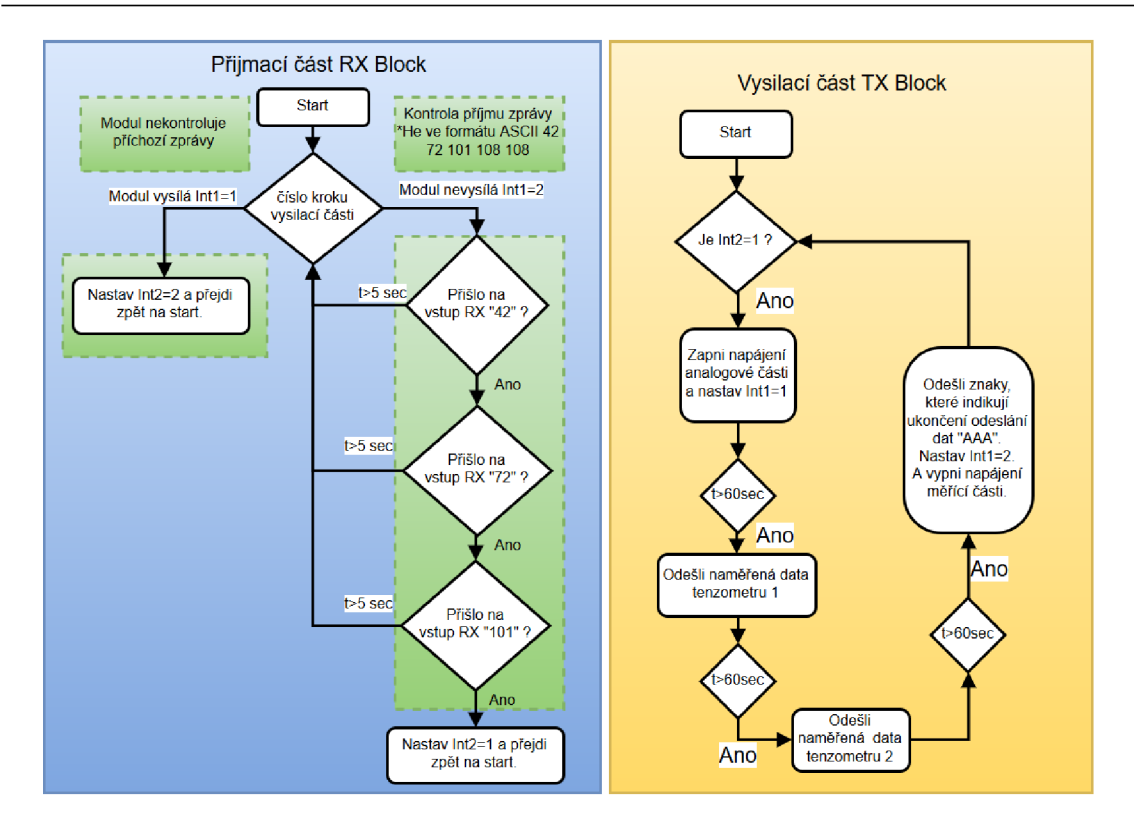

Obr. 7.6: Vývojový diagram programu pro modul měřící přetvoření

odpovědí tohoto Wi-Fi modulu na konfigurační příkazy. Zelenou barvou jsou označeny zprávy odesílané modulem pro měření přetvořeni. Tyto zprávy jsou přenášeny bezdrátově po TELNETU .

# **7.2 Prototyp modulu pro měření přetvoření**

Program pro dsPIC jsme vytvořili v programu matlab/simulink. Použili jsme k tom automatický generátor kódu "Embedded Target for Microchip (Kerhuel Toolbox)". Jádro programu se skládá ze dvou bloků, První blok se stará o dekódování signálu přijímaného Wi-Fi modulem a druhý z nich má na starosti odesílání dát. Vytvořený program můžeme vidět na obrázku 7.4.

DPS pro modul pro měření přetvoření jsme nechali vyrobit na zakázku. Rozměry vyrobené DPS jsou tyto 4,8 x 5,8 centimetrů. Osazení této DPS proběhlo v mechatronické laboratoři. Osazenou DPS můžeme vidět na obrázku 7.7.

Po osazení této DPS jsme přikročili k ověření její funkce. Osadili jsme do dutinkové lišty Wi-Fi modul a připojili k napájení. A připojili se k Wi-Fi modulu pomocí TELNETU . A otestovali jsme komunikaci mezi moduly. Komunikace mezi samotnými Wi-Fi moduly proběhla v pořádku dle předpokladů.

Po této zkoušce jsme přikročili k dalšímu bodu testování. Při tvorbě zkušebního programu jsme museli vzít v potaz, že vstup RX D na Wi-Fi modulu je výstup T X na dsPICU a naopak. Musí tedy dojít ke křížení těchto dvou vstupů/výstupů. Po

předcházejícím testu jsme připojili k modulu pro měření přetvoření PICKit a nahráli do mikrokontroléru zkušební program. Nahrání zkušebního programu proběhlo programem MPLAB- X v pořádku. Bylo také otestováno odesílání dat mikrokontrolérem prostřednicím Wi-Fi modulu. Přenos zpráv odesílaných mikrokontrolérem opět proběhl v pořádku dle předpokladů.

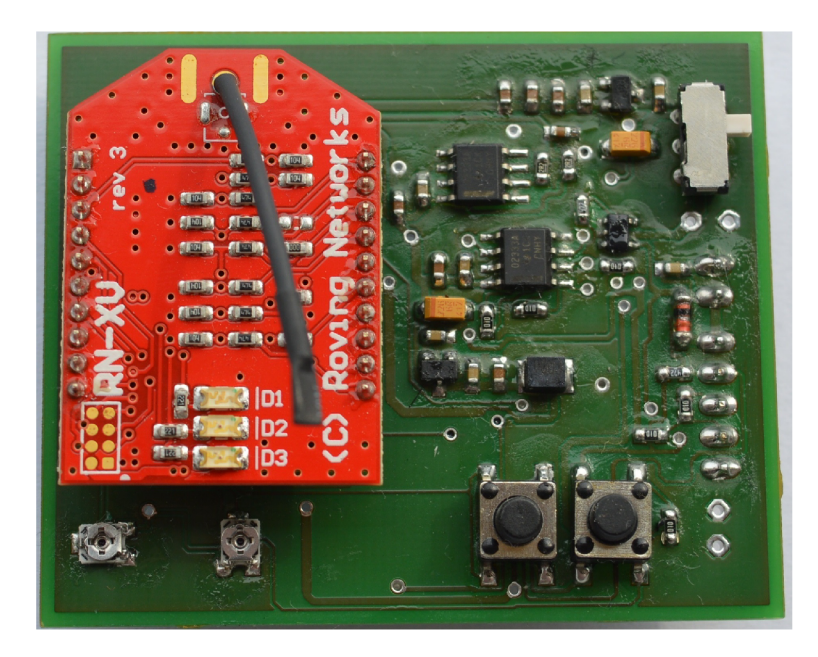

Obr. 7.7: Modul pro měření přetvoření

# 8 Demonstrační aplikace

V této kapitole je uvedený veškerý přehled softwaru nutný pro funkci, přijímání a zpracování dat ze senzorů.

Tato kapitola se dělí na tři oddíly, přičemž první je věnován konfiguraci Wi-Fi modulů, druhý programu pro procesor dsPIC a poslední aplikaci pro ovládání a zpracování dat na straně počítače.

- **Konfigurace Wi-Fi modulu**
- Program pro EDU Kit pro komunikaci s modulem pro měření tep**loty**
- **Program pro pc**

### **Konfigurace Wi-Fi modulu**

Než začneme používat modul Rn 171-XV je nutno provést konfiguraci. Tento modul se konfiguruje za pomoci ASCII příkazů. Úplný rejstřík těchto příkazů najdeme v uživatelském manuálu [3] spolu s jejich funkcí a doporučenou konfigurací. Zde budou uvedeny a vysvětleny jen ty "nejdůležitější".

Konfigurace Wi-Fi modulu pro připojení do sítě v mechatronické laboratoři.:

- *"set wlan join 1" -* Povolení připojení k Acess pointu.
- *"set wlan ssid Mechlab"* Nastavení názvu sítě ke které se modul připojí.
- "*set wlan passphrase* \*\*\*\*\*" Nastavení hesla sítě.
- *"set ip address 192.168.1.25"* Nastavení ip adresy modulu.
- *"set ip net 255.255.255.0"* Nastavení masky sítě.
- *"set ip localport 2000"* Nastavení portu na kterém bude modul komunikovat.
- "set sys autoconn 5" Modul se pokusí připojit každých 5 s.
- "*save MojeKonfig*" Uložení konfigurace pod jménem "MojeKonfig".
- *"reboot"* Restartování modulu.

Rozhodli jsme se, že budeme s Wi-Fi moduly komunikovat po TELNETU . Tato komunikace spočívá v tom, že modul připojený k EDU Kitu přivedeme do příkazového režimu. A zadáme mu příkaz pro navázání komunikace s určitou IP adresou. Pokud připojení proběhne v pořádku, mohou si moduly mezi sebou vyměňovat zprávy.

U modulu pro měření teploty ale navíc vyžadujeme to, abychom Wi-Fi modul připojený k této DPS mohli uvést na dálku do příkazového režimu a konfigurovat ho. Je tedy nutno u Wi-Fi modulu nastavit rozdílný příkaz pro uvedení do příkazového režimu. Modul nemůže z podstaty věci odeslat znaky pro uvedení do příkazového režimu, kterým se sám uvádí do příkazového režimu. Modul by se sám uvedl do příkazového režimu a nedošlo by k odeslání těchto konfiguračních znaků.

Wi-Fi modul připojený k EDU Kitu označme jako Wi-Fi modul 24 podle nastavené ip adresy "192.168.1.24". U tohoto modulu můžeme nechat příkaz pro uvedení do příkazového režimu stejný to je tedy "\$\$\$".

Wi-Fi modul připojený k modulu pro měření teploty nazvěme jako Wi-Fi modul 25 podle nastavené ip adresy "192.168.1.25". Zde již změníme znaky pro uvedení do příkazového režimu a to následujícím konfiguračním příkazem.

```
set comm $ @
```
Znaky pro uvedení do příkazového režimu tedy budou tyto "@@@". Obdobným způsobem změníme tyto znaky u Wi-Fi modulu 26 připojeného k DPS pro měření přetvoření. Ip adresa tohoto modulu je "192.168.1.26" konfigurační znaky jsou " $\&\&\&$ ".

Program pro EDU Kit pro komunikaci s modulem pro měření teploty V této části bude popsaná demonstrační aplikace mezi EDU Kitem a modulem pro měření teploty. Na obrázku 8.1 můžeme vidět tento program vytvořený v simulinku a na obrázku 8.2 je jeho vývojový diagram.

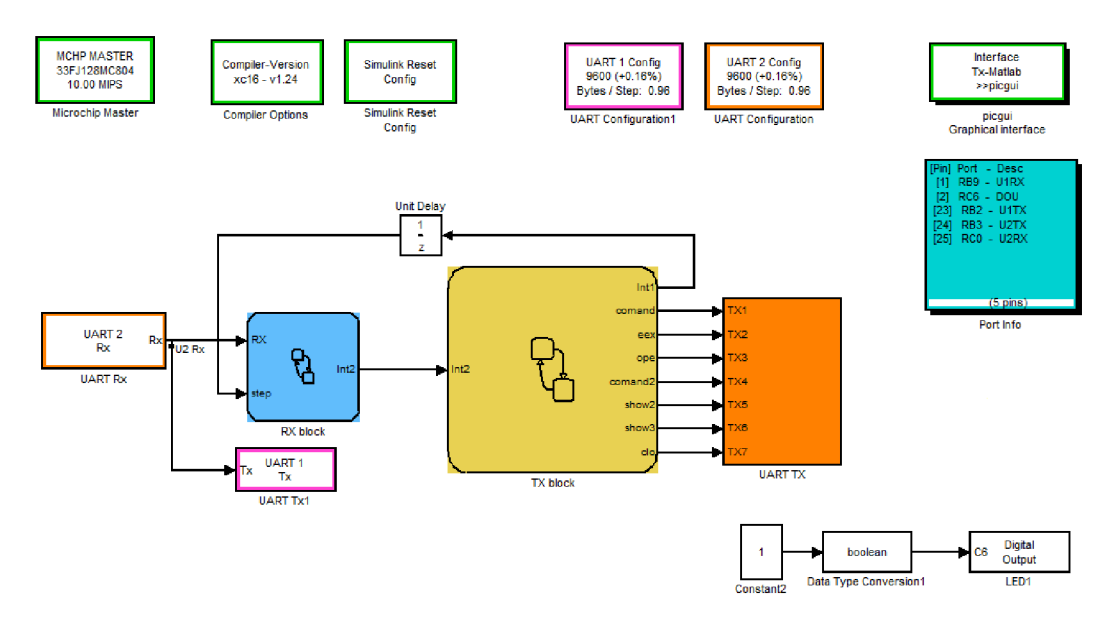

Obr. 8.1: Program pro EDU Kit

Program pro přijímání dat EDU Kitem jsme vytvořili v programu matlab/simulink. Použili jsme k tom automatický generátor kódu "Embedded Target for Microchip (Kerhuel Toolbox)". Jádro programu se opět skládá ze dvou bloků jako v případě programu pro modulu pro měření přetvoření. První blok se stará o dekódování signálu přijímaného Wi-Fi modulem a druhý z nich má na starosti odesílání konfigu-

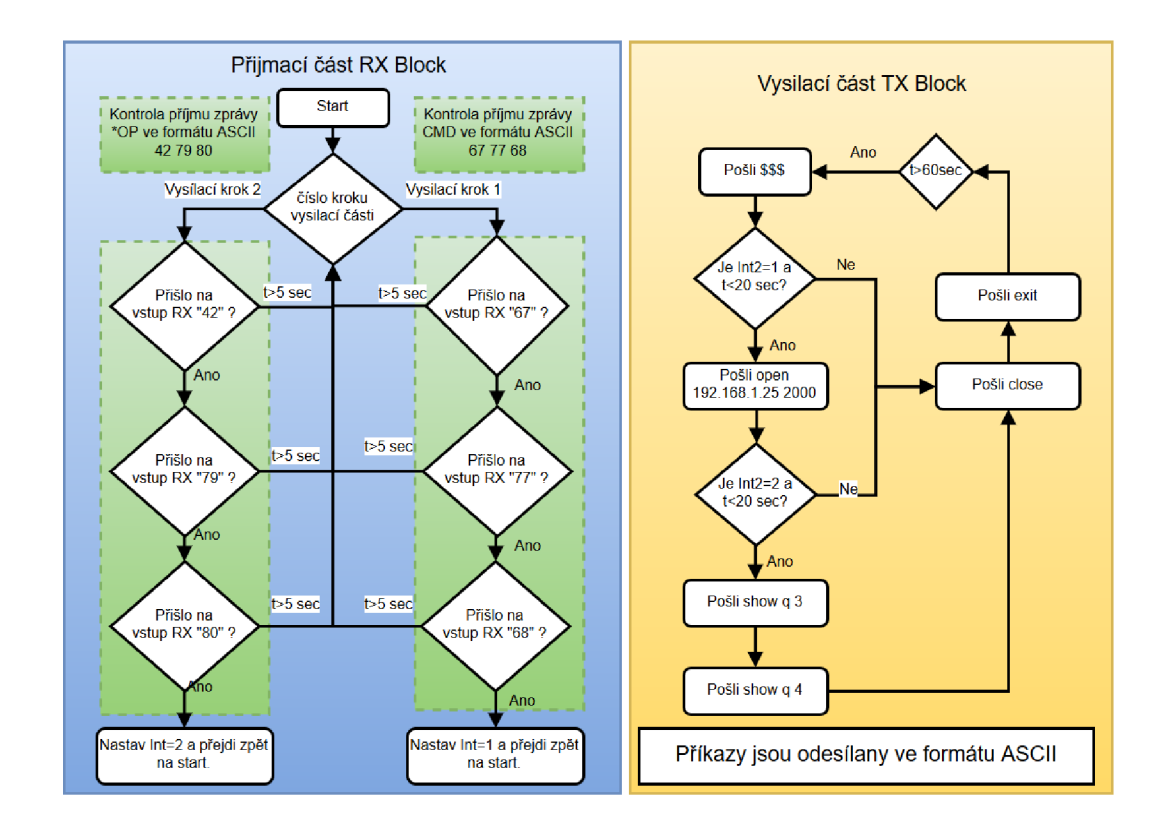

račních příkazů. Vytvořený program můžeme vidět na obrázku 8.1.

Obr. 8.2: Diagram aplikace pro ovládání modulu pro měření teploty

Blok označen jako "TX block" je propojen s subsystémem označen jako "UART TX" , který obsahuje sedm bloku pro odesílání dat po UARTU . Vstupující data do bločků "UART Tx" z knihovny "MPLAB device block for simulink" jsou odeslána Wi-Fi modulem. Nastavení parametrů této komunikace je v bločku "UART Configuration".

Blok "TX block" má jeden vstup a 8 výstupů. První výstup označen jako "Intl" posílá informaci o svém aktuálním kroku. Výstupy 1 až 7 odesílají konfigurační příkazy ve formátu ASCII například příkaz Například příkaz "open 192.168.1.24 2000" odpovídá po zakódování vektoru "[111 112 101 110 32 49 57 50 46 49 54 56 46 49 46 50 52 32 50 48 48 48 ]". Vstupem tohoto bloku je signál označen jako Int2.

Blok označen jako "RX block" má dva vstupy a jeden výstup. První vstup označen jako je propojen s blokem "UART Rx" a "UART Tx1". Výstupem bloku "UART Rx" je signál přijímaný Wi-Fi modulem, který je dále vyveden do bloku "UART Txl" , který slouží k tomu abychom mohli při připojení na příslušný pin na ED U Kitu sledovat probíhající komunikaci mezi Wi-Fi modulem a modulem pro měření teploty/přetvoření. Druhý vstup označen jako step slouží k tomu, aby tento blok věděl v jakém stavu se nachází blok "TX block". Pokud blok "TX block" odešle konfigurační příkaz "\$\$\$" pošle bloku "Rx block" integer 1. Tento blok má tudíž nastaveno, že má očekávat zprávu od Wi-Fi modulu ve formátu "CMD" v kódu

ASCII to odpovídá číslům "67 77 68". Nejprve se zde kontroluje, zda přišla přišla na vstup RX 67 pak 77 a nakonec 68. Pokud tato čísla přišla v tomto pořadí výstup Int 2 pošle signál a "TX block" může odeslat příkaz "open 192.168.0.25", ale pokud tento příkaz nepřijde do stanoveného času, odešle "Tx block" zprávu close, a exit sloužící k vystoupení z konfiguračního módu a k uzavření komunikace po TEL-NETU . Po nastaveném čase se modul opět pokusí navázat komunikaci s modulem pro měření teploty.

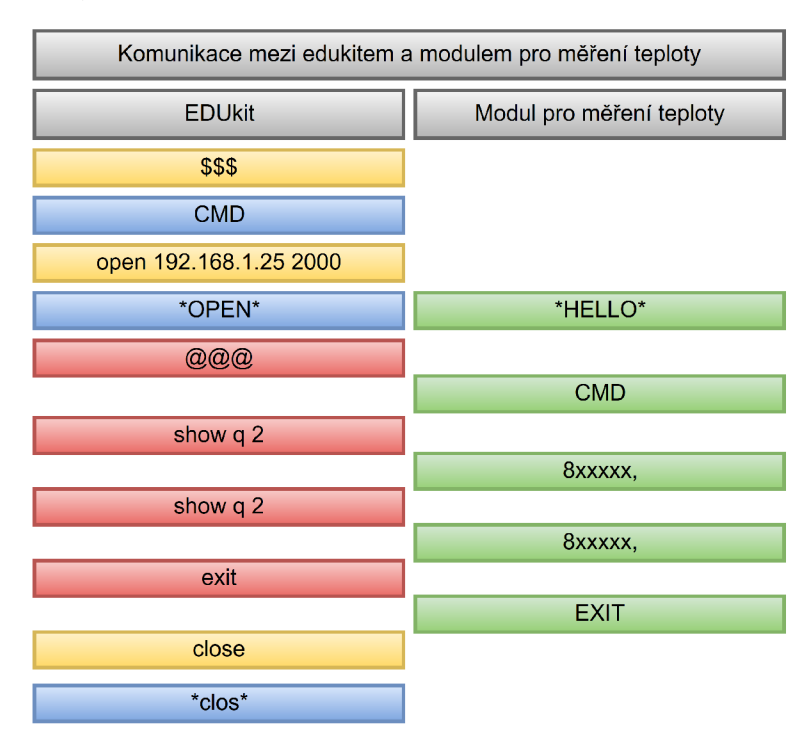

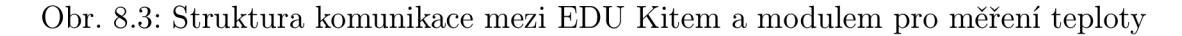

Na obrázku 8.3 je vyobrazena struktura komunikace mezi EDU Kitem a modulem pro měření teploty. Význam barevných polí na tomto obrázku je tento. Žlutě označené příkazy jsou konfigurační příkazy pro modul připojený k EDU Kitu. Modrá pole jsou odpovědí tohoto Wi-Fi modulu na konfigurační příkazy. Červenou barvou jsou označeny příkazy, které konfigurují modul osazený na desce pro měření teploty. Zelená pole jsou odpovědi tohoto modulu na konfigurační příkazy.

Komunikaci mezi ED U Kitem a modulem pro měření teploty a přetvoření můžeme sledovat pokud se připojíme k EDU Kitu po sériové lince.

### **Program pro pc**

Pro ovládání a přijímání dat byly vytvořeny dvě ukázkové aplikace. Tyto aplikace byly napsány v programovém prostředí "Microsoft Visual Studio" a to v programovacím jazyku C#.

První ze dvou přiložených aplikací umožňuje uživateli přijímat data z předem navoleného senzorového vstupu. Data, která jsou uživateli zobrazována, nejsou nijak zpracovávána. Jen je od těchto dat odečten znaménkový bit. O formátu zprávy

| Režim modulu                          | Senzorový vstup                           |                        |
|---------------------------------------|-------------------------------------------|------------------------|
| Modul Pripojen IP:192.168.1.25        | M Pořadí: č.1<br>3aabd                    | <b>Připojit Modul</b>  |
| Modul je již odpojen                  | M Pořadí: č.0<br>3a5bb                    |                        |
| Modul odpojen                         |                                           | 192.168.1.25<br>IP-    |
| Zadejte kladnou hodnotu času a potvrď | A Pořadí: č.10<br>3a91e                   |                        |
| volbu.                                | A Pořadí: č.9<br>3aba5                    |                        |
| Auto měření po 2s měření číslo:10     | A Pořadí: č.8<br>$3a$ <sub>7e</sub> $0$   | <b>Odpojit Modul</b>   |
| Auto měření po 2s měření číslo:9      | A Pořadí <sup>.</sup> č 7<br>3a535        |                        |
| Auto měření po 2s měření číslo:8      | A Pořadí: č.6<br><b>3abbd</b>             |                        |
| Auto měření po 2s měření číslo:7      | A Pořadí <sup>,</sup> č 5<br><b>3ac44</b> | Hodnota vstupu         |
| Auto měření po 2s měření číslo:6      | A Pořadí <sup>.</sup> č 4<br><b>3aa06</b> |                        |
| Auto měření po 2s měření číslo:5      | A Pořadí: č.3<br>3abb1                    | Zadejte požadovaný čas |
| Auto měření po 2s měření číslo:4      | A Pořadí: č 2<br>3a7e0                    | v sekundách:           |
| Auto měření po 2s měření číslo:3      | A Pořadí: č.1<br>3ab4f                    | 12.                    |
| Auto měření po 2s měření číslo:2      | A Poradí: č.0<br>3ab74                    |                        |
| Auto měření po 2s měření číslo: 1     |                                           | Zapnuto/Vypnuto        |
| Auto měření po 2s měření číslo:0      | M Pořadí: č.11<br><b>3aa67</b>            |                        |
|                                       | M Pořadí: č.10 3abe2                      |                        |
| Modul je již pripojen                 | M Pořadí: č.9 3acd6                       | Soust' auto, měření    |
| Modul je již připojen                 | M Pořadí: č.8<br>3a9d5                    |                        |
| Modul Pripojen IP: 192.168.1.25       | M Pořadí: č.7<br><b>3aa98</b>             | <b>Konec:</b>          |

Obr. 8.4: Aplikace pro přímý přístup k hodnotám ze senzorových vstupů

získané příkazem "show q  $2^{\omega}$  je více uvedeno v kapitole  $2.3.2$ . Tuto aplikaci můžeme vidět na obrázku 8.4. Levá část slouží k informováni uživatele o stavu připojení a měření. V okně, které je více vpravo jsou vypisovány hodnoty napětí ze senzorových vstupů ve formátu HEX. Tlačítka na pravé části slouží k ovládání aplikace.

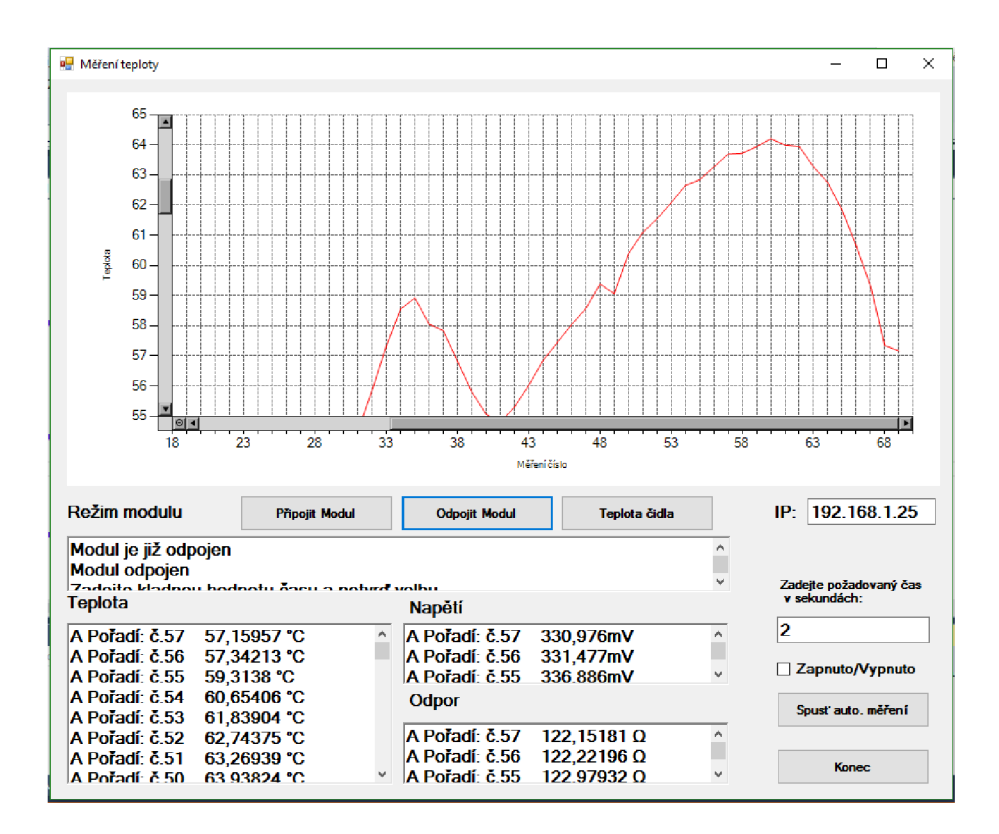

Obr. 8.5: Aplikace pro přijímání dat od modulu pro měření teploty

Druhá z aplikací umožňuje přijímat data z modulu pro měření teploty. Přijímaná data z Wi-Fi modulu jsou zpracována a to tak, že z přijímaných dat je dopočítána aktuální teplota. K výpočtu této teploty využíváme hodnoty získané kalibrací tohoto modulu viz. kapitola 6.2.

Tato aplikace zobrazuje stav připojení, hodnotu napětí odeslané Wi-Fi modulem, dopočítaný elektrický odpor a teplotu. V horní části okna této aplikace je zobrazen průběh naměřených hodnot. Lze zde zadat ip adresu modulu, ke kterému se máme připojit a dá se nastavit automatické volání dat z Wi-Fi modulu.

Okno aplikace můžeme vidět na obrázku 8.5

# 9 Závěr

Cílem diplomové práce bylo rozšířit výukový model EDU Kit o sadu bezdrátových senzorů.

Úvodní část této práce je věnována teorii, která souvisí se zadáním diplomové práce. V první části tohoto teoretického úvodu se věnujeme problematice měření teploty a druhům teplotních čidel. Druhá část je věnována popisu senzorů pro měření přetvoření. V poslední nejobsáhlejší části se věnujeme bezdrátové technologii, kde jsou zmíněny některé typy bezdrátových technologií a spolu s nimi vysvětleny pojmy, které dále využíváme v následujících částech této práce. Provedli jsme zde i rešeršní průzkum v oblasti bezdrátových wi-fi modulů. Blíže jsme se zde zaměřili na moduly, které byli použity v praktické části diplomové práce.

V druhé částí textu jsme formulovali cíle zadání a uvedli motivaci proč práce na toto téma vznikla.

Poslední část této diplomové práce je věnovaná vlastní realizaci modulů, návrhu těchto modulů a softwaru.

V první části je uveden popis modulu, který jsme měli dle zadání navrhnout a vyrobit. Jednalo se o modul pro připojení k ED U Kitu. Tento modul umožňuje E D U Kitu bezdrátově komunikovat. Navrhli jsme dvě zapojení pro dva typy modulů a tyto zapojení i zrealizovali a o testovali.

Další část práce je věnována návrhu modulu pro měření teploty. Tento modul byl zrealizován a otestován. Modul jsme také zkalibrovali a určili maximální a průměrnou odchylku skutečné hodnoty od naměřené.

Předposlední kapitola praktické části je věnována návrhu a realizaci modulu pro měření přetvoření. Blíže je zde uveden postup návrhu a popis jednotlivých částí navrhnuté DPS. Tento modul jsme také vyrobili a částečně otestovali jeho funkci.

Poslední část diplomové práce je věnována konfiguraci modulů, která byla nutná, aby spolu mohli mezi sebou komunikovat. Je zde také uveden popis aplikací na pc, které jsme vytvořili pro testování modulů.

# Seznam použitých zdrojů

- [1] KREIDL, M. : *Měření teploty senzory a měřící obvody.* Praha: Vydavatelství BEN , 2005. 240 s. ISBN 80-7300-145-4
- [2] ĎAĎO, S., KREIDL, M.: *Senzory a měřící obvody.* 2. vyd. Praha: ČVUT, 1999. 315 s. ISBN 80-01-02057-6
- [3] ROVINGnetworks.: *WiFly Command Reference,Advanced Features and Applications User's Guide,* [online]. USA, 2013. [cit.2016-03-05]. Do-<http://www.microchip.com/downloads/en/DeviceDoc/ stupné z: **rn-wiflycr-ug-vl.2r.pdf>**
- [4] FRK , M. , ROZSÍVALOVÁ, Z.: *Přehled, přesnost a citlivost teplotních senzorů v praxi.* Elektrorevue [online]. 2012, č.4, s. 9 [cit.2016- <http://www.elektrorevue.cz/cz/clanky/ 03-19]. Dostupné z: **energetika—výkonová-elektronika--elektrotechnologie/20/ přehled—přesnost-a-citlivost-teplotnich-senzoru-v-praxi/>**
- [5] KOMP, P.: Převodník TT51 Krohne Inor pro náročné průmyslové podmínky. Automa: časopis pro automatizační techniku [online]. Praha: FCC Public, 2014, č.2,  $\left[$ cit. 2016-03-15 $\right]$ . Dostupné z: <http://automa.cz/res/pdf/52901.pdf>
- [6] Microchip Technology Inc.: *MCP73831*/^[online]. USA, 2008. [cit.2016-03- 05]. Dostupné z: **[<https://www.sparkfun.com/datasheets/Prototyping/](http://www.sparkfun.com/datasheets/Prototyping/Batteries/MCP73831T.pdf) [Batteries/MCP73831T.pdf>](http://www.sparkfun.com/datasheets/Prototyping/Batteries/MCP73831T.pdf)**
- [7] Microchip Technology Inc.: *16-bit Digital Signal Controllers (up to 128 KB Flash and 16K SRAM) with Motor Control PWM and Advanced Analog* [online].USA, 2012. [cit.2016-03-05]. Dostupné z: <http://ww1.microchip.com/downloads/ **en/DeviceDoc/70291G.pdf>**
- [8] JANALÍK, J.: *Měření tekutinových mechanismů.* Skripta VŠB-TU [online]. 1996, 105 s. [cit.2016-03-19]. Dostupné z: **<http: Mereni\_tek\_mech.pdf>**
- [9] KOTON , J.,CÍPKA P., KŘIVÁNEK V.,: *Standart nizkorychlostní bezdrátové komunikace ZigBee.* [online].[cit.2016-04-19]. Dostupné z: **feld.cvut.cz/view.php?cisloclanku=2006032001>**
- [10] Murato.: *SN820X[oiAm.e}.* USA, 2016. [cit.2016-05-05]. Dostupné <http://wireless.murata.com/eng/products/rf-modules-1/ z: **embedded-wi-f i-l/sn820x.html>**
- [11] GainSpan Corporation.: *GainSpan GS1011M Low Power Wi-Fi Module Family*[online]. 2011. [cit.2016-05-05]. Dostupné z: <http://www.farnell.com/ **datasheets/1524510.pdf>**
- [12] LS RESEARCH.: *TiWi-SL MODULE DATASHEET*[online]. 2014. [cit.2016-05-05]. Dostupné z: <https://www.lsr.com/embedded-wireless-modules/ wifi-module/tiwi-sl#product-specs>
- [13] Atmel Corporation.: *A TSAMW25-MR21 OPA* [online]. 2015. [cit.2016-05-05]. Dostupné z: <http://www.atmel.com/images/ atmel-42395-smartconnect-atsamw25-mr210pa\_datasheet.pdf>
- [14] Microchip Technology Inc.: *Embedded Wi-Fi*[online]. 2016. [cit.2016- 05-06. Dostupné z: <http://www.microchip.com/design-centers/ wireless-connectivity/human-interface>
- [15] JILKOVÁ, J., POKORNÝ, M., RAIDA, Z.: Multimediální učebnice elektro*magnetických vln a mikrovlnné techniky,* [online]. Brno: Vysoké učení technické, Fakulta elektrotechniky a komunikačních technologií, 2009. s. 129-133. ISBN: 978-80-214-3938- 2. [cit. 2016-04-15]. Dostupné z: <http://www.urel.feec. vutbr.cz/~raida/multimedia/cz/multimedia\_textbook\_cz.pdf>
- [16] BRADÁČ, Z., FIEDLER, P., KAČMÁŘ, M.: *Bezdrátové komunikace v automatizační praxi historie a současnost.* Automa [online]. 2009 [cit. 2016-04-15]. Dostupné z: <http://automa.cz/index.php?id\_document=28818>
- [17] *Výběrová řizeni pro přidělení radiových kmitočtů.* CTÚ [online]. 2016 [cit. 2016-05-15]. Dostupné z:  $\langle$ https://www.ctu.cz/ výberová-rizeni-pro-pridel-radiovych-kmitoctu>
- [18] Texas Instruments.: *AN-1559 Practical RTD Interface Solutions.*[online]. Dallas, 2013. [cit.2016-03-05]. Dostupné z: <http://www.ti.com/lit/an/ snoa481b/snoa481b.pdf>

# Seznam zkratek a symbolů

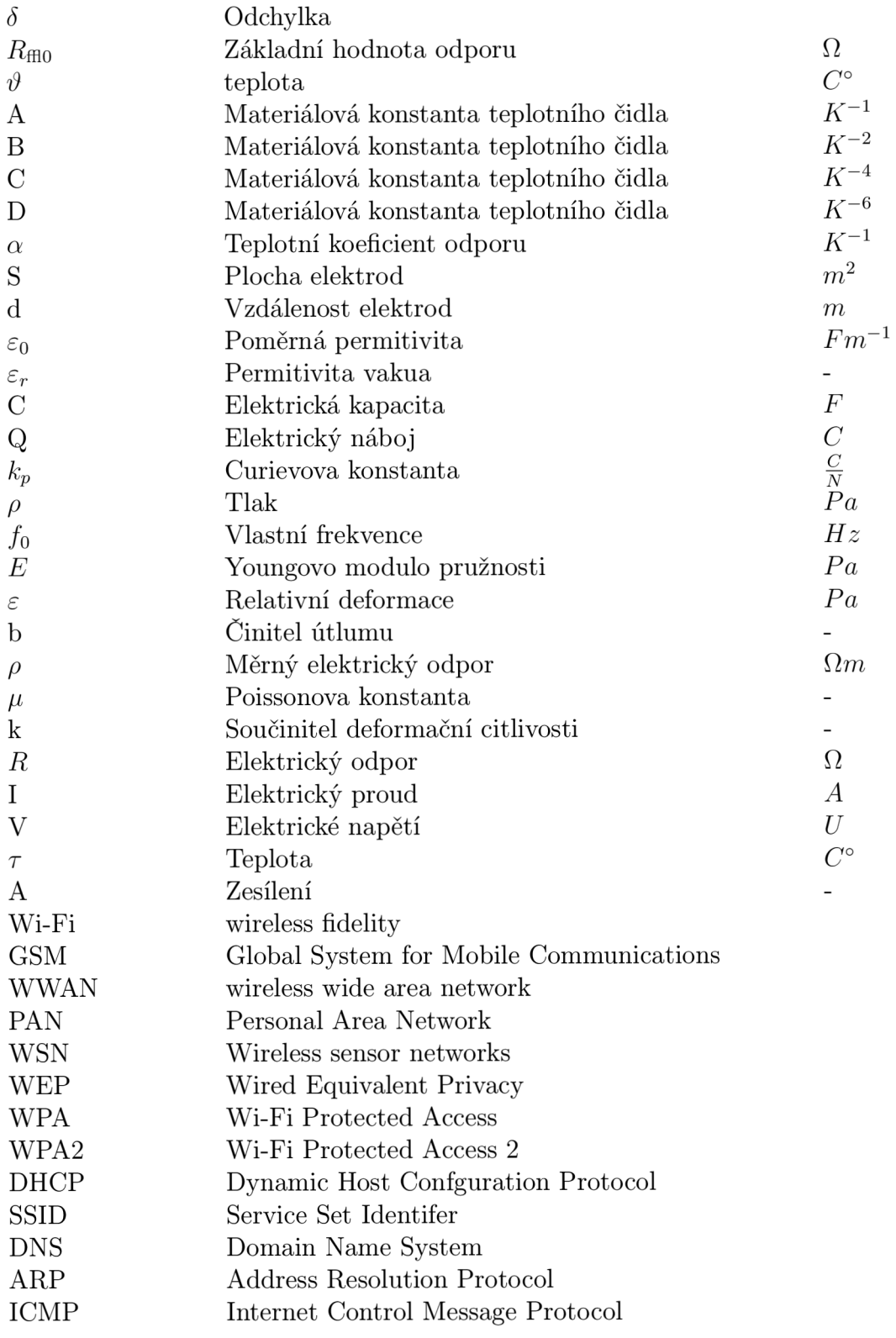

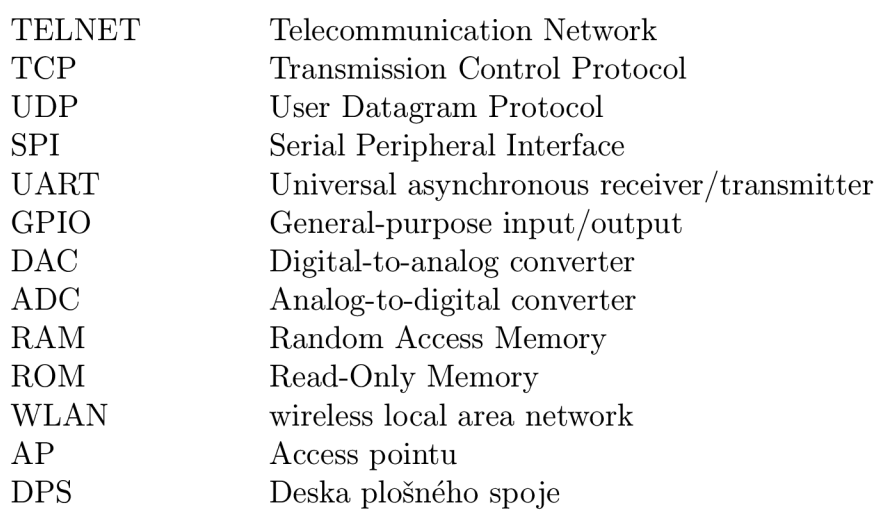

# Seznam příloh

Přiložené CD obsahuje tyto soubory:

**Verzi Diplomové práce v pdf.**  2016\_DP\_Hanus\_Tomas\_125219.pdf

**Program pro měření teploty.**  *Program-edukit-mereni-teploty.zip* 

**Testovací program pro modul měřící přetvoření.**  *Program-edukit-mereni-pretvoreni.zip* 

**P C program pro měření teploty.**   $PC\_aplikace\_pro\_modul\_merici\_teplotu.zip$